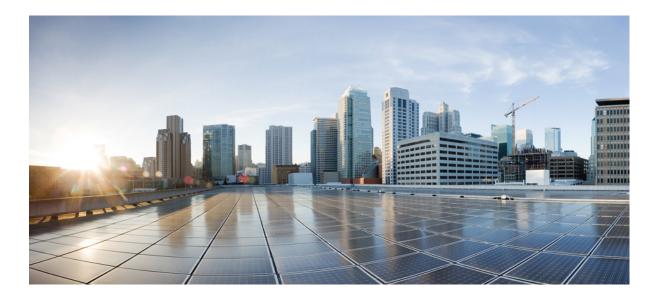

# Managing Configuration Files Configuration Guide, Cisco IOS XE Release 3SE (Catalyst 3650 Switches)

# Americas Headquarters Cisco Systems, Inc.

Cisco Systems, Inc. 170 West Tasman Drive San Jose, CA 95134-1706 USA http://www.cisco.com Tel: 408 526-4000 800 553-NETS (6387) Fax: 408 527-0883 THE SPECIFICATIONS AND INFORMATION REGARDING THE PRODUCTS IN THIS MANUAL ARE SUBJECT TO CHANGE WITHOUT NOTICE. ALL STATEMENTS, INFORMATION, AND RECOMMENDATIONS IN THIS MANUAL ARE BELIEVED TO BE ACCURATE BUT ARE PRESENTED WITHOUT WARRANTY OF ANY KIND, EXPRESS OR IMPLIED. USERS MUST TAKE FULL RESPONSIBILITY FOR THEIR APPLICATION OF ANY PRODUCTS.

THE SOFTWARE LICENSE AND LIMITED WARRANTY FOR THE ACCOMPANYING PRODUCT ARE SET FORTH IN THE INFORMATION PACKET THAT SHIPPED WITH THE PRODUCT AND ARE INCORPORATED HEREIN BY THIS REFERENCE. IF YOU ARE UNABLE TO LOCATE THE SOFTWARE LICENSE OR LIMITED WARRANTY, CONTACT YOUR CISCO REPRESENTATIVE FOR A COPY.

The Cisco implementation of TCP header compression is an adaptation of a program developed by the University of California, Berkeley (UCB) as part of UCB's public domain version of the UNIX operating system. All rights reserved. Copyright © 1981, Regents of the University of California.

NOTWITHSTANDING ANY OTHER WARRANTY HEREIN, ALL DOCUMENT FILES AND SOFTWARE OF THESE SUPPLIERS ARE PROVIDED "AS IS" WITH ALL FAULTS. CISCO AND THE ABOVE-NAMED SUPPLIERS DISCLAIM ALL WARRANTIES, EXPRESSED OR IMPLIED, INCLUDING, WITHOUT LIMITATION, THOSE OF MERCHANTABILITY, FITNESS FOR A PARTICULAR PURPOSE AND NONINFRINGEMENT OR ARISING FROM A COURSE OF DEALING, USAGE, OR TRADE PRACTICE.

IN NO EVENT SHALL CISCO OR ITS SUPPLIERS BE LIABLE FOR ANY INDIRECT, SPECIAL, CONSEQUENTIAL, OR INCIDENTAL DAMAGES, INCLUDING, WITHOUT LIMITATION, LOST PROFITS OR LOSS OR DAMAGE TO DATA ARISING OUT OF THE USE OR INABILITY TO USE THIS MANUAL, EVEN IF CISCO OR ITS SUPPLIERS HAVE BEEN ADVISED OF THE POSSIBILITY OF SUCH DAMAGES.

Any Internet Protocol (IP) addresses and phone numbers used in this document are not intended to be actual addresses and phone numbers. Any examples, command display output, network topology diagrams, and other figures included in the document are shown for illustrative purposes only. Any use of actual IP addresses or phone numbers in illustrative content is unintentional and coincidental.

Cisco and the Cisco logo are trademarks or registered trademarks of Cisco and/or its affiliates in the U.S. and other countries. To view a list of Cisco trademarks, go to this URL: http:// WWW.cisco.com/go/trademarks. Third-party trademarks mentioned are the property of their respective owners. The use of the word partner does not imply a partnership relationship between Cisco and any other company. (1110R)

© 2013 Cisco Systems, Inc. All rights reserved.

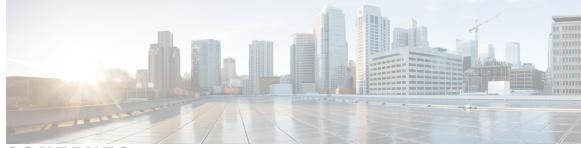

CONTENTS

#### CHAPTER 1

### Managing Configuration Files 1

Finding Feature Information 1 Prerequisites for Managing Configuration Files 1 Restrictions for Managing Configuration Files 2 Information About Managing Configuration Files 2 Types of Configuration Files 2 Configuration Mode and Selecting a Configuration Source 2 Configuration File Changes Using the CLI 3 Location of Configuration Files 3 Copy Configuration Files from a Network Server to the Router 3 Copy a Configuration File from the Router to a TFTP Server 4 Copy a Configuration File from the Router to an rcp Server 4 Restrictions 5 Requirements for the rcp Username 5 Copy a Configuration File from the Router to an FTP Server 6 Understanding the FTP Username and Password 6 Configuration Files Larger than NVRAM 6 Compressing the Configuration File 7 Storing the Configuration in Flash Memory on Class A Flash File Systems 7 Loading the Configuration Commands from the Network 7 Control of the Parser Cache 7 Configure the Router to Download Configuration Files 8 Network Versus Host Configuration Files 8 How to Manage Configuration File Information 9 Displaying Configuration File Information 9 Modifying the Configuration File at the CLI 10 Copying a Configuration File from the Router to a TFTP Server 12 What to Do Next 12

```
Copying a Configuration File from the Router to an rcp Server 13
    Examples 14
        Storing a Running Configuration File on an rcp Server 14
        Storing a Startup Configuration File on an rcp Server 14
    What to Do Next 14
Copying a Configuration File from the Router to the FTP Server 15
    Examples 16
        Storing a Running Configuration File on an FTP Server 16
        Storing a Startup Configuration File on an FTP Server 16
    What to Do Next 17
Copying a Configuration File from a TFTP Server to the Router 17
    What to Do Next 18
Copying a Configuration File from the rcp Server to the Router 18
    Examples 19
        Copy rcp Running-Config 19
        Copy rcp Startup-Config 20
    What to Do Next 20
Copying a Configuration File from an FTP Server to the Router 20
    Examples 22
        Copy FTP Running-Config 22
        Copy FTP Startup-Config 22
    What to Do Next 22
Maintaining Configuration Files Larger than NVRAM 22
    Compressing the Configuration File 22
    Storing the Configuration in Flash Memory on Class A Flash File Systems 24
    Loading the Configuration Commands from the Network 26
Managing the Parser Cache 27
    Clearing the Parser Cache 28
    Disabling the Parser Cache 28
    Reenabling the Parser Cache 29
    What to Do Next 29
Copying Configuration Files from Flash Memory to the Startup or Running
   Configuration 30
Copying Configuration Files Between Flash Memory File Systems 31
Copying a Configuration File from an FTP Server to Flash Memory Devices 32
```

|           | What to Do Next <b>33</b>                                                                                            |
|-----------|----------------------------------------------------------------------------------------------------|
|           | Copying a Configuration File from an rcp Server to Flash Memory Devices <b>33</b>                                    |
|           | Copying a Configuration File from a TFTP Server to Flash Memory Devices <b>35</b>                                    |
|           | Reexecuting the Configuration Commands in the Startup Configuration File <b>35</b>                                   |
|           | Clearing the Startup Configuration <b>36</b>                                                                         |
|           | Deleting a Specified Configuration File <b>37</b>                                                                    |
|           |                                                                                                    |
|           | Specifying the CONFIG_FILE Environment Variable on Class A Flash File Systems <b>37</b><br>What to Do Next <b>39</b> |
|           | Configuring the Router to Download the Network Configuration File 40                                                 |
|           | Configuring the Router to Download the Host Configuration File <b>41</b>                                             |
|           | Additional References 43                                                                                             |
|           |                                                                                                    |
| CHAPTER 2 | Configuration Generation Performance Enhancement 45                                                                  |
|           | Finding Feature Information 45                                                                                       |
|           | Restrictions for Configuration Generation Performance Enhancement <b>45</b>                                          |
|           | Information About Configuration Generation Performance Enhancement 46                                                |
|           | Cisco IOS XE Software Configuration Storage <b>46</b>                                                                |
|           | Benefits of the Configuration Generation Performance Enhancement 46                                                  |
|           | How to Configure the Configuration Generation Performance Enhancement 46                                             |
|           | Configuring the Configuration Generation Performance Enhancement 46                                                  |
|           | Configuration Examples for the Configuration Generation Performance Enhancement 47                                   |
|           | Configuring the Configuration Generation Performance Enhancement Example 47                                          |
|           | Verifying the Configuration Generation Performance Enhancement Example 48                                            |
|           | Additional References 48                                                                                             |
|           | Feature Information for Configuration Generation Performance Enhancement <b>50</b>                                   |
| CHAPTER 3 | Configuration Replace and Configuration Rollback 51                                                                  |
|           | Finding Feature Information 51                                                                                       |
|           | Prerequisites for Configuration Replace and Configuration Rollback <b>52</b>                                         |
|           | Restrictions for Configuration Replace and Configuration Rollback 52                                                 |
|           | Information About Configuration Replace and Configuration Rollback 53                                                |
|           | Configuration Archive 53                                                                                             |
|           | Configuration Replace 53                                                                                             |
|           | Configuration Rollback 54                                                                                            |
|           | Configuration Rollback Confirmed Change Operation 55                                                                 |
|           |                                                                                                    |

|           | Benefits of Configuration Replace and Configuration Rollback 55                       |
|-----------|---------------------------------------------------------------------------------------|
|           | How to Use Configuration Replace and Configuration Rollback 55                        |
|           | Creating a Configuration Archive 55                                                   |
|           | Performing a Configuration Replace or Configuration Rollback Operation 57             |
|           | Monitoring and Troubleshooting the Feature 59                                         |
|           | Configuration Examples for Configuration Replace and Configuration Rollback 62        |
|           | Creating a Configuration Archive Example 62                                           |
|           | Replacing the Current Running Configuration with a Saved Cisco IOS Configuration File |
|           | Example 62                                                                            |
|           | Reverting to the Startup Configuration File Example 63                                |
|           | Example: Performing a Configuration Replace Operation with the configure confirm      |
|           | Command 63                                                                            |
|           | Performing a Configuration Rollback Operation Example <b>63</b>                       |
|           | Additional References 64                                                              |
|           | Feature Information for Configuration Replace and Configuration Rollback <b>66</b>    |
| CHAPTER 4 | Contextual Configuration Diff Utility 71                                              |
|           | Finding Feature Information 71                                                        |
|           | Prerequisites for Contextual Configuration Diff Utility 71                            |
|           | Restrictions for Contextual Configuration Diff Utility 72                             |
|           | Information About Contextual Configuration Diff Utility 72                            |
|           | Benefits of the Contextual Configuration Diff Utility 72                              |
|           | Contextual Configuration Diff Utility Output Format 72                                |
|           | How to Use the Contextual Configuration Diff Utility <b>73</b>                        |
|           | Performing a Line-by-Line File Comparison Using the Contextual Configuration Diff     |
|           | Utility 73                                                                            |
|           | Configuration Examples for the Contextual Configuration Diff Utility 74               |
|           | Diff Operation Example 74                                                             |
|           | Incremental Diff Operation Example <b>76</b>                                          |
|           | Additional References 78                                                              |
|           | Feature Information for Contextual Configuration Diff Utility <b>79</b>               |
| CHAPTER 5 | Configuration Change Notification and Logging 81                                      |
|           | Finding Feature Information 81                                                        |
|           | Restrictions for Configuration Change Notification and Logging 82                     |

٦

| Information About Configuration Change Notification and Logging 82              |
|---------------------------------------------------------------------------------|
| Configuration Log 82                                                            |
| Configuration Change Notifications and Config Change Logging 82                 |
| Config Logger Enhancements for EAL4+ Certification 83                           |
| How to Configure Configuration Change Notification and Logging 83               |
| Configuring Configuration Change Notification and Logging 83                    |
| Displaying Configuration Log Entries and Statistics 85                          |
| Clearing Configuration Log Entries 87                                           |
| Clearing the Configuration Log by Resetting the Log Size 87                     |
| Clearing the Configuration Log by Disabling the Configuration Log 88            |
| Configuration Examples for Configuration Change Notification and Logging 89     |
| Example: Configuring Configuration Change Notification and Logging 89           |
| Additional References 90                                                        |
| Feature Information for Configuration Change Notification and Logging <b>90</b> |

I

٦

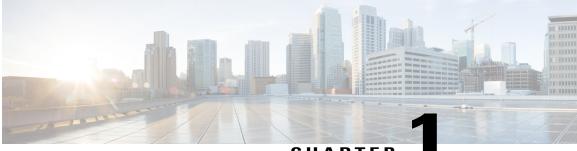

# CHAPTER

# **Managing Configuration Files**

Creating, loading, and maintaining configuration files enable you to generate a set of user-configured commands to customize the functionality of your Cisco routing device. For a complete description of the configuration file management commands, refer to the *Cisco IOS Configuration Fundamentals Command Reference*.

- Finding Feature Information, page 1
- Prerequisites for Managing Configuration Files, page 1
- Restrictions for Managing Configuration Files, page 2
- Information About Managing Configuration Files, page 2
- How to Manage Configuration File Information, page 9
- Additional References, page 43

# **Finding Feature Information**

Your software release may not support all the features documented in this module. For the latest caveats and feature information, see **Bug Search** Tool and the release notes for your platform and software release. To find information about the features documented in this module, and to see a list of the releases in which each feature is supported, see the feature information table at the end of this module.

Use Cisco Feature Navigator to find information about platform support and Cisco software image support. To access Cisco Feature Navigator, go to www.cisco.com/go/cfn. An account on Cisco.com is not required.

# Prerequisites for Managing Configuration Files

- You should have at least a basic familiarity with the Cisco IOS environment and the command-line interface.
- You should have at least a minimal configuration running on your system. You can create a basic configuration file using the **setup** command (see Using Setup Mode to Configure a Cisco Networking Device for details).

# **Restrictions for Managing Configuration Files**

- Many of the Cisco IOS commands described in this document are available and function only in certain configuration modes on the router.
- Some of the Cisco IOS configuration commands are only available on certain router platforms, and the command syntax may vary on different platforms.

# **Information About Managing Configuration Files**

# **Types of Configuration Files**

Configuration files contain the Cisco IOS software commands used to customize the functionality of your Cisco routing device (router, access server, switch, and so on). Commands are parsed (translated and executed) by the Cisco IOS software when the system is booted (from the startup-config file) or when you enter commands at the CLI in a configuration mode.

Startup configuration files (startup-config) are used during system startup to configure the software. Running configuration files (running-config) contain the current configuration of the software. The two configuration files can be different. For example, you may want to change the configuration for a short time period rather than permanently. In this case, you would change the running configuration using the **configureterminal** EXEC command but not save the configuration using the **copyrunning-config** EXEC command.

To change the running configuration, use the **configureterminal** command, as described in the "Modifying the Configuration File at the CLI" section. As you use the Cisco IOS configuration modes, commands generally are executed immediately and are saved to the running configuration file either immediately after you enter them or when you exit a configuration mode.

To change the startup configuration file, you can either save the running configuration file to the startup configuration using the **copyrunning-configstartup-config** EXEC command or copy a configuration file from a file server to the startup configuration (see the "Copying a Configuration File from a TFTP Server to the Router" section for more information).

# **Configuration Mode and Selecting a Configuration Source**

To enter configuration mode on the router, enter the **configure**command at the privileged EXEC prompt. The Cisco IOS software responds with the following prompt asking you to specify the terminal, memory, or a file stored on a network server (network) as the source of configuration commands:

Configuring from terminal, memory, or network [terminal]?

Configuring from the terminal allows you to enter configuration commands at the command line, as described in the following section. Configuring from memory loads the startup configuration file. See the "Reexecuting the Configuration Commands in the Startup Configuration File " section for more information. Configuring from the network allows you to load and execute configuration commands over the network. See the "Copying a Configuration File from a TFTP Server to the Router " section for more information.

# **Configuration File Changes Using the CLI**

The Cisco IOS software accepts one configuration command per line. You can enter as many configuration commands as you want. You can add comments to a configuration file describing the commands you have entered. Precede a comment with an exclamation point ( !). Because comments are *not* stored in NVRAM or in the active copy of the configuration file, comments do not appear when you list the active configuration with the**showrunning-configormoresystem:running-config** EXEC command. Comments do not display when you list the startup configuration with the **showstartup-config** or **morenvram:startup-config** EXEC mode command. Comments are stripped out of the configuration file when it is loaded onto the router. However, you can list the comments in configuration files stored on a File Transfer Protocol (FTP), remote copy protocol (rcp), or Trivial File Transfer Protocol (TFTP) server. When you configure the software using the CLI, the software executes the commands as you enter them.

# **Location of Configuration Files**

Configuration files are stored in the following locations:

- The running configuration is stored in RAM.
- On all platforms except the Class A Flash file system platforms, the startup configuration is stored in nonvolatile random-access memory (NVRAM).
- On Class A Flash file system platforms, the startup configuration is stored in the location specified by the CONFIG\_FILE environment variable (see the "Specifying the CONFIG\_FILE Environment Variable on Class A Flash File Systems" section). The CONFIG\_FILE variable defaults to NVRAM and can be a file in the following file systems:
  - nvram: (NVRAM)
  - bootflash: (internal Flash memory)
  - slot0: (first PCMCIA slot)
  - slot1: (second PCMCIA slot)

# **Copy Configuration Files from a Network Server to the Router**

You can copy configuration files from a TFTP, rcp, or FTP server to the running configuration or startup configuration of the router. You may want to perform this function for one of the following reasons:

- To restore a backed-up configuration file.
- To use the configuration file for another router. For example, you may add another router to your network and want it to have a similar configuration to the original router. By copying the file to the new router, you can change the relevant parts rather than re-creating the whole file.
- To load the same configuration commands on to all the routers in your network so that all the routers have similar configurations.

The **copy** {**ftp:** | **rcp:** | **tftp:system:running-config**EXECcommand loads the configuration files into the router as if you were typing the commands in at the command line. The router does not erase the existing

running configuration before adding the commands. If a command in the copied configuration file replaces a command in the existing configuration file, the existing command will be erased. For example, if the copied configuration file contains a different IP address in a particular command than the existing configuration, the IP address in the copied configuration will be used. However, some commands in the existing configuration may not be replaced or negated. In this case, the resulting configuration file will be a mixture of the existing configuration file and the copied configuration file, with the copied configuration file having precedence.

In order to restore a configuration file to an exact copy of a file stored on a server, you need to copy the configuration file directly to the startup configuration (using the **copyftp:**| **rcp:**| **tftp:**} **nvram:startup-config**command) and reload the router.

To copy configuration files from a server to a router, perform the tasks described in the following sections:

The protocol you use depends on which type of server you are using. The FTP and rcp transport mechanisms provide faster performance and more reliable delivery of data than TFTP. These improvements are possible because the FTP and rcp transport mechanisms are built on and use the TCP/IP stack, which is connection-oriented.

## Copy a Configuration File from the Router to a TFTP Server

In some implementations of TFTP, you must create a dummy file on the TFTP server and give it read, write, and execute permissions before copying a file over it. Refer to your TFTP documentation for more information.

### Copy a Configuration File from the Router to an rcp Server

You can copy configuration file from the router to an rcp server.

One of the first attempts to use the network as a resource in the UNIX community resulted in the design and implementation of the remote shell protocol, which included the remote shell (rsh) and remote copy (rcp) functions. Rsh and rcp give users the ability to execute commands remotely and copy files to and from a file system residing on a remote host or server on the network. The Cisco implementation of rsh and rcp interoperates with standard implementations.

The rcp **copy** commands rely on the rsh server (or daemon) on the remote system. To copy files using rcp, you need not create a server for file distribution, as you do with TFTP. You need only to have access to a server that supports the remote shell (rsh). (Most UNIX systems support rsh.) Because you are copying a file from one place to another, you must have read permission on the source file and write permission on the destination file. If the destination file does not exist, rcp creates it for you.

Although the Cisco rcp implementation emulates the functions of the UNIX rcp implementation--copying files among systems on the network--the Cisco command syntax differs from the UNIX rcp command syntax. The Cisco rcp support offers a set of **copy** commands that use rcp as the transport mechanism. These rcp **copy** commands are similar in style to the Cisco TFTP **copy** commands, but they offer an alternative that provides faster performance and reliable delivery of data. These improvements are possible because the rcp transport mechanism is built on and uses the TCP/IP stack, which is connection-oriented. You can use rcp commands to copy system images and configuration files from the router to a network server and vice versa.

You also can enable rcp support to allow users on remote systems to copy files to and from the router.

To configure the Cisco IOS software to allow remote users to copy files to and from the router, use the **iprcmdrcp-enable** global configuration command.

#### Restrictions

The rcp protocol requires a client to send a remote username on each rcp request to a server. When you copy a configuration file from the router to a server using rcp, the Cisco IOS software sends the first valid username it encounters in the following sequence:

- 1 The username specified in the **copy** EXEC command, if a username is specified.
- 2 The username set by the **iprcmdremote-username** global configuration command, if the command is configured.
- **3** The remote username associated with the current tty (terminal) process. For example, if the user is connected to the router through Telnet and was authenticated through the **username** command, the router software sends the Telnet username as the remote username.
- 4 The router host name.

For the rcp copy request to execute successfully, an account must be defined on the network server for the remote username. If the server has a directory structure, the configuration file or image is written to or copied from the directory associated with the remote username on the server. For example, if the system image resides in the home directory of a user on the server, you can specify that user name as the remote username.

Use the **iprcmdremote-username** command to specify a username for all copies. (Rcmd is a UNIX routine used at the super-user level to execute commands on a remote machine using an authentication scheme based on reserved port numbers. Rcmd stands for "remote command"). Include the username in the **copy** command if you want to specify a username for that copy operation only.

If you are writing to the server, the rcp server must be properly configured to accept the rcp write request from the user on the router. For UNIX systems, you must add an entry to the .rhosts file for the remote user on the rcp server. For example, suppose the router contains the following configuration lines:

hostname Rtr1 ip rcmd remote-username User0 If the router IP address translates to Router1.company.com, then the .rhosts file for User0 on the rcp server should contain the following line:

Router1.company.com Rtr1

#### **Requirements for the rcp Username**

The rcp protocol requires a client to send a remote username on each rcp request to a server. When you copy a configuration file from the router to a server using rcp, the Cisco IOS software sends the first valid username it encounters in the following sequence:

- 1 The username specified in the **copy** EXEC command, if a username is specified.
- 2 The username set by the **iprcmdremote-username** global configuration command, if the command is configured.
- **3** The remote username associated with the current tty (terminal) process. For example, if the user is connected to the router through Telnet and was authenticated through the **username** command, the router software sends the Telnet username as the remote username.
- 4 The router host name.

I

For the rcp copy request to execute, an account must be defined on the network server for the remote username. If the server has a directory structure, the configuration file or image is written to or copied from the directory associated with the remote username on the server. For example, if the system image resides in the home directory of a user on the server, specify that user name as the remote username.

Refer to the documentation for your rcp server for more information.

### Copy a Configuration File from the Router to an FTP Server

You can copy a configuration file from the router to an FTP server.

#### **Understanding the FTP Username and Password**

The FTP protocol requires a client to send a remote username and password on each FTP request to a server. When you copy a configuration file from the router to a server using FTP, the Cisco IOS software sends the first valid username it encounters in the following sequence:

- 1 The username specified in the copy EXEC command, if a username is specified.
- 2 The username set by the **ipftpusername** global configuration command, if the command is configured.
- 3 Anonymous.

The router sends the first valid password it encounters in the following sequence:

- 1 The password specified in the **copy** command, if a password is specified.
- 2 The password set by the **ipftppassword** command, if the command is configured.
- 3 The router forms a password *username* @*routername*.*domain*. The variable *username* is the username associated with the current session, *routername* is the configured host name, and *domain* is the domain of the router.

The username and password must be associated with an account on the FTP server. If you are writing to the server, the FTP server must be properly configured to accept the FTP write request from the user on the router.

If the server has a directory structure, the configuration file or image is written to or copied from the directory associated with the username on the server. For example, if the system image resides in the home directory of a user on the server, specify that user name as the remote username.

Refer to the documentation for your FTP server for more information.

Use the **ipftpusername** and **ipftppassword** global configuration commands to specify a username and password for all copies. Include the username in the **copy** EXEC command if you want to specify a username for that copy operation only.

# **Configuration Files Larger than NVRAM**

To maintain a configuration file that exceeds size of NVRAM, you should be aware of the information in the following sections:

# **Compressing the Configuration File**

The **servicecompress-config** global configuration command specifies that the configuration file be stored compressed in NVRAM. Once the configuration file has been compressed, the router functions normally. When the system is booted, it recognizes that the configuration file is compressed, expands it, and proceeds normally. The **morenvram:startup-config** EXEC command expands the configuration before displaying it.

Before you compress configuration files, refer to the appropriate hardware installation and maintenance publication. Verify that your system's ROMs support file compression. If not, you can install new ROMs that support file compression.

The size of the configuration must not exceed three times the NVRAM size. For a 128-KB size NVRAM, the largest expanded configuration file size is 384 KB.

The **servicecompress-config**global configuration command works only if you have Cisco IOS software Release 10 or later release boot ROMs. Installing new ROMs is a one-time operation and is necessary only if you do not already have Cisco IOS Release 10 in ROM. If the boot ROMs do not recognize a compressed configuration, the following message is displayed:

Boot ROMs do not support NVRAM compression Config NOT written to NVRAM

## Storing the Configuration in Flash Memory on Class A Flash File Systems

On Class A Flash file system routers, you can store the startup configuration in Flash memory by setting the CONFIG\_FILE environment variable to a file in internal Flash memory or Flash memory in a PCMCIA slot.

See the "Specifying the CONFIG\_FILE Environment Variable on Class A Flash File Systems" section for more information.

Care must be taken when editing or changing a large configuration. Flash memory space is used every time a **copysystem:running-confignvram:startup-config** EXEC command is issued. Because file management for Flash memory, such as optimizing free space, is not done automatically, you must pay close attention to available Flash memory. Use the **squeeze** command to reclaim used space. We recommend that you use a large-capacity Flash card of at least 20 MB.

### Loading the Configuration Commands from the Network

You can also store large configurations on FTP, rcp, or TFTP servers and download them at system startup. To use a network server to store large configurations, see the "Copying a Configuration File from the Router to a TFTP Server" and "Configure the Router to Download Configuration Files" sections for more information on these commands.

# **Control of the Parser Cache**

The Cisco IOS command-line parser in the Cisco IOS software performs the translation and execution (parsing) of command lines. The Parser Cache feature was developed to rapidly process large configuration files, thereby dramatically improving load time.

The Parser Cache feature allows the rapid recognition and translation of configuration lines in a configuration file that differ slightly from previously used configuration lines (for example, pvc 0/100, pvc 0/101, and so on) by dynamically creating, caching, and reusing simplified parse graphs. This improvement is useful primarily for configuration files that repeat similar commands hundreds or thousands of times, such as cases in which

I

thousands of virtual circuits must be configured for subinterfaces, or hundreds of access lists must be configured. Performance will improve the most for those files in which the same commands are used repeatedly but the numerical arguments change from command to command.

The Parser Cache is enabled by default on all platforms using Cisco IOS Release 12.1(5)T and later releases. However, users with Cisco devices that do not require large configuration files may want to disable the Parser Cache to free the resources used by this feature. (Memory used by this feature depends on the size of the configuration files parsed, but is generally less than 512 KB.)

There are several ways to control the parser cache (these are all optional):

- Clearing the Parser Cache--To free resources or to reset the parser cache memory, you may wish to clear the parse entries and hit/miss statistics stored by the Parser Cache feature
- Disabling the Parser Cache--The Parser Cache feature is enabled by default. To disable the Parser Cache feature, use the no parser cache command in global configuration mode. When the parser cache is disabled, the **noparsercache** command line is written to the running configuration file. If you wish to disable the parser cache to free system resources, you should clear the parser cache before issuing the **noparsercache** command. You will not be able to clear the parser cache after disabling it.
- Reenabling the Parser Cache--To reenable the Parser Cache feature after disabling it, use the **parsercache** command in global configuration mode
- Monitoring the Parser--Statistics about the last configuration file parsed are kept in the system memory, along with hit/miss statistics on the commands parsed by the Parser Cache feature. "Hits" and "misses" refer to the matches that the parser cache was able to make to similar commands used previously in the configuration session. Those commands that are matched ("hits") be parsed more efficiently. The parser cache cannot improve the parse time for those commands it was unable to match ("misses").

# **Configure the Router to Download Configuration Files**

You can configure the router to load one or two configuration files at system startup. The configuration files are loaded into memory and read in as if you were typing the commands at the command line. Thus, the configuration for the router will be a mixture of the original startup configuration and the one or two downloaded configuration files.

# Network Versus Host Configuration Files

For historical reasons, the first file the router downloads is called the network configuration file. The second file the router downloads is called the host configuration file. Two configuration files can be used when all of the routers on a network use many of the same commands. The network configuration file contains the standard commands used to configure all of the routers. The host configuration files contain the commands specific to one particular host. If you are loading two configuration files, the host configuration file should be the configuration file you want to have precedence over the other file. Both the network and host configuration files must reside on a network server reachable via TFTP, rcp, or FTP, and must be readable.

# How to Manage Configuration File Information

# **Displaying Configuration File Information**

To display information about configuration files, complete the tasks in this section:

### **SUMMARY STEPS**

- 1. enable
- 2. show bootvar
- **3.** more *file-url*
- 4. show running-config
- 5. show startup-config

### **DETAILED STEPS**

|        | Command or Action                              | Purpose                                                                                                    |
|--------|------------------------------------------------|----------------------------------------------------------------------------------------------------|
| Step 1 | enable                                         | Enables privileged EXEC mode.                                                                                                    |
|        | Example:                                       | • Enter your password if prompted.                                                                                                    |
|        | Router> enable                                 |                                                                                                    |
| Step 2 | show bootvar                                   | Lists the contents of the BOOT environment variable, the name of the configuration file pointed to by the CONFIG_FILE environment variable,                                                                                                    |
|        | Example:                                       | and the contents of the BOOTLDR environment variable.                                                                                                    |
|        | Router# show bootvar                           |                                                                                                    |
| Step 3 | more file-url                                  | Displays the contents of a specified file.                                                                                                    |
|        | Example:                                       |                                                                                                    |
|        | Router# more 10.1.1.1                          |                                                                                                    |
| Step 4 | show running-config                            | Displays the contents of the running configuration file. (Command alias for the <b>moresystem:running-config</b> command.)                                                                                                    |
|        | Example:                                       |                                                                                                    |
|        | Router# show running-config                    |                                                                                                    |
| Step 5 | show startup-config                            | Displays the contents of the startup configuration file. (Command alias for the <b>morenvram:startup-config</b> command.)                                                                                                    |
|        | <b>Example:</b><br>Router# show startup-config | On all platforms except the Class A Flash file system platforms, the default startup-config file usually is stored in NVRAM. On the Class A Flash file system platforms, the CONFIG_FILE environment variable points to the default startup-config file. The CONFIG_FILE variable defaults to NVRAM. |

| Command or Action | Purpose |
|-------------------|---------|
|                   |         |

# Modifying the Configuration File at the CLI

The Cisco IOS software accepts one configuration command per line. You can enter as many configuration commands as you want. You can add comments to a configuration file describing the commands you have entered. Precede a comment with an exclamation point ( !). Because comments are *not* stored in NVRAM or in the active copy of the configuration file, comments do not appear when you list the active configuration with the**showrunning-configormoresystem:running-config** EXEC command. Comments do not display when you list the startup configuration with the **showstartup-config** or **morenvram:startup-config** EXEC mode command. Comments are stripped out of the configuration file when it is loaded onto the router. However, you can list the comments in configuration files stored on a File Transfer Protocol (FTP), remote copy protocol (rcp), or Trivial File Transfer Protocol (TFTP) server. When you configure the software using the CLI, the software executes the commands as you enter them. To configure the software using the CLI, use the following commands beginning in privileged EXEC mode:

### **SUMMARY STEPS**

- 1. enable
- 2. configure terminal
- 3. configuration command
- 4. Do one of the following:
  - end
  - ^Z
- 5. copy system:running-config nvram:startup-config

### **DETAILED STEPS**

|        | Command or Action          | Purpose                            |
|--------|----------------------------|------------------------------------|
| Step 1 | enable                     | Enables privileged EXEC mode.      |
|        | Example:                   | • Enter your password if prompted. |
|        | Router> enable             |                                    |
| Step 2 | configure terminal         | Enters global configuration mode.  |
|        | Example:                   |                                    |
|        | Router# configure terminal |                                    |

|        | Command or Action                                                                                                    | Purpose                                                                                                    |  |
|--------|----------------------------------------------------------------------------------------------------|----------------------------------------------------------------------------------------------------|--|
| Step 3 | configuration command Example:                                                                                               | Enter the necessary configuration commands. The Cisco IOS documentation set describes configuration commands organized by technology.                                                                                                    |  |
|        | Router(config)# configuration command                                                                                        |                                                                                                    |  |
| Step 4 | Do one of the following:                                                                                                    | Ends the configuration session and exits to EXEC mode.                                                                                                    |  |
|        | • end<br>• ^Z                                                                                                    | <b>Note</b> When you press the Ctrl and Z keys simultaneously, ^Z is displayed to the screen.                                                                                                    |  |
|        | <b>Example:</b><br>Router(config)# end                                                                                       |                                                                                                    |  |
| Step 5 | <pre>copy system:running-config nvram:startup-config  Example: Router# copy system:running-config nvram:startup-config</pre> | Saves the running configuration file as the startup configuration file.<br>You may also use the <b>copyrunning-configstartup-config</b> command<br>alias, but you should be aware that this command is less precise. On most<br>platforms, this command saves the configuration to NVRAM. On the<br>Class A Flash file system platforms, this step saves the configuration to<br>the location specified by the CONFIG_FILE environment variable (the<br>default CONFIG_FILE variable specifies that the file should be saved to<br>NVRAM). |  |

#### **Examples**

In the following example, the router prompt name of the router is configured. The comment line, indicated by the exclamation mark (!), does not execute any command. The **hostname** command is used to change the router name from Router to new\_name. By pressing Ctrl-Z (^Z) or entering the **end**command, the user quits configuration mode. The **copysystem:running-confignvram:startup-config** command saves the current configuration to the startup configuration.

```
Router# configure terminal
Router(config)# !The following command provides the router host name.
Router(config)# hostname new_name
new_name(config)# end
new_name# copy system:running-config nvram:startup-config
```

When the startup configuration is NVRAM, it stores the current configuration information in text format as configuration commands, recording only nondefault settings. The memory is checksummed to guard against corrupted data.

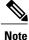

Some specific commands might not get saved to NVRAM. You will need to enter these commands again if you reboot the machine. These commands are noted in the documentation. We recommend that you keep a list of these settings so that you can quickly reconfigure your router after rebooting.

# **Copying a Configuration File from the Router to a TFTP Server**

To copy configuration information on a TFTP network server, complete the tasks in this section:

#### **SUMMARY STEPS**

- 1. enable
- 2. copy system:running-config tftp: [[[//location ]/directory ]/filename ]
- 3. copy nvram:startup-config tftp: [[[//location ]/directory ]/filename ]

### **DETAILED STEPS**

|        | Command or Action                                                              | Purpose                                                 |
|--------|--------------------------------------------------------------------------------|---------------------------------------------------------|
| Step 1 | enable                                                                         | Enables privileged EXEC mode.                           |
|        | Example:                                                                       | • Enter your password if prompted.                      |
|        | Router> enable                                                                 |                                                         |
| Step 2 | <b>copy system:running-config tftp:</b> [[[//location ]/directory ]/filename ] | Copies the running configuration file to a TFTP server. |
|        | Example:                                                                       |                                                         |
|        | Router# copy system:running-config tftp:<br>//server1/topdir/file10            |                                                         |
| Step 3 | <b>copy nvram:startup-config tftp:</b> [[[//location ]/directory ]/filename ]  | Copies the startup configuration file to a TFTP server. |
|        | Example:                                                                       |                                                         |
|        | Router# copy nvram:startup-config tftp:<br>//server1/1stdir/file10             |                                                         |

### **Examples**

The following example copies a configuration file from a router to a TFTP server:

```
Tokyo# copy system:running-config tftp://172.16.2.155/tokyo-confg
Write file tokyo-confg on host 172.16.2.155? [confirm] y
Writing tokyo-confg!!! [OK]
```

# What to Do Next

After you have issued the **copy** command, you may be prompted for additional information or for confirmation of the action. The prompting will depend on how much information you provide in the **copy** command and the current setting of the **fileprompt** global configuration command.

# **Copying a Configuration File from the Router to an rcp Server**

To copy a startup configuration file or a running configuration file from the router to an rcp server, use the following commands beginning in privileged EXEC mode:

### **SUMMARY STEPS**

- 1. enable
- 2. configure terminal
- 3. ip rcmd remote-username username
- 4. end
- **5.** Do one of the following:
  - copy system:running-config rcp: [[[//[username@]location ]/directory ]/filename ]
  - copy nvram:sta rtup-config rcp :[[[//[username@]location]/directory]/filename]

### **DETAILED STEPS**

|        | Command or Action                                             | Purpose                                                                             |
|--------|---------------------------------------------------------------|-------------------------------------------------------------------------------------|
| Step 1 | enable                                                        | Enables privileged EXEC mode.                                                       |
|        | Example:                                                      | • Enter your password if prompted.                                                  |
|        | Router> enable                                                |                                                                                     |
| Step 2 | configure terminal                                            | Enters global configuration mode.                                                   |
|        | Example:                                                      |                                                                                     |
|        | Router# configure terminal                                    |                                                                                     |
| Step 3 | ip rcmd remote-username username                              | (Optional) Changes the default remote username.                                     |
|        | Example:                                                      |                                                                                     |
|        | Router(config)# ip rcmd remote-username user1                 |                                                                                     |
| Step 4 | end                                                           | (Optional) Exits global configuration mode.                                         |
|        | Example:                                                      |                                                                                     |
|        | Router(config)# end                                           |                                                                                     |
| Step 5 | Do one of the following:<br>• copy system:running-config rcp: | Specifies that the router running configuration file be<br>stored on an rcp server. |
|        | [[[//[username@]location ]/directory ]/filename ]             | 01                                                                                  |

| Command or Action                                                                      | Purpose                                                                          |
|----------------------------------------------------------------------------------------|----------------------------------------------------------------------------------|
| • copy nvram:sta rtup-config rcp<br>:[[[//[username@]location ]/directory ]/filename ] | Specifies that the router startup configuration file be stored on an rcp server. |
| Example:                                                                               |                                                                                  |
| Router# copy system:running-config rcp:<br>//userl@company.com/dir-files/file1         |                                                                                  |

## **Examples**

#### Storing a Running Configuration File on an rcp Server

The following example copies the running configuration file named rtr2-confg to the netadmin1 directory on the remote host with an IP address of 172.16.101.101:

```
Router# copy system:running-config rcp://netadmin1@172.16.101.101/Rtr2-confg
Write file rtr2-confg on host 172.16.101.101?[confirm]
Building configuration...[OK]
Connected to 172.16.101.101
Router#
```

#### Storing a Startup Configuration File on an rcp Server

The following example shows how to store a startup configuration file on a server by using rcp to copy the file:

```
Rtr2# configure terminal
Rtr2(config)# ip rcmd remote-username netadmin2
Rtr2(config)# end
Rtr2# copy nvram:startup-config rcp:
Remote host[]? 172.16.101.101
Name of configuration file to write [rtr2-confg]?
Write file rtr2-confg on host 172.16.101.101?[confirm]
![OK]
```

### What to Do Next

After you have issued the **copy** EXEC command, you may be prompted for additional information or for confirmation of the action. The prompting will depend on how much information you provide in the **copy** command and the current setting of the **fileprompt** global configuration command.

# **Copying a Configuration File from the Router to the FTP Server**

To copy a startup configuration file or a running configuration file from the router to an FTP server, complete the following tasks:

#### **SUMMARY STEPS**

- 1. enable
- 2. configure terminal
- 3. ip ftp username username
- 4. ip ftp password password
- 5. end
- **6.** Do one of the following:
  - copy system:running-config ftp: [[[//[username [:password ]@]location/directory ]/filename ]
  - •
  - copy nvram:sta rtup-config ftp: [[[//[username [:password ]@]location/directory ]/filename ]

### **Command or Action** Purpose Step 1 enable Enables privileged EXEC mode. • Enter your password if prompted. **Example:** Router> enable Step 2 Enters global configuration mode. configure terminal Example: Router# configure terminal Step 3 ip ftp username username (Optional) Specifies the default remote username. **Example:** Router(config) # ip ftp username user1 ip ftp password password Step 4 (Optional) Specifies the default password. Example: Router(config) # ip ftp username guessme

### **DETAILED STEPS**

|        | Command or Action                                                                                                    | Purpose                                                                                                    |
|--------|----------------------------------------------------------------------------------------------------|----------------------------------------------------------------------------------------------------|
| Step 5 | end<br>Example:                                                                                                    | (Optional) Exits global configuration mode. This step<br>is required only if you override the default remote<br>username or password (see Steps 2 and 3). |
|        | Router(config)# end                                                                                                    |                                                                                                    |
| Step 6 | Do one of the following:<br>• copy system:running-config ftp: [[[//[username<br>[:password ]@]location/directory ]/filename ]<br>•<br>•<br>• copy nvram:sta rtup-config ftp: [[[//[username<br>[:password ]@]location/directory ]/filename ] | Copies the running configuration or startup<br>configuration file to an FTP server.                                                                       |
|        | Example:                                                                                                    |                                                                                                    |
|        | Router# copy system:running-config ftp:<br>//user1:guessme@company.com /dir10/file1                                                                                                    |                                                                                                    |

# **Examples**

### Storing a Running Configuration File on an FTP Server

The following example copies the running configuration file named rtr2-confg to the netadmin1 directory on the remote host with an IP address of 172.16.101.101:

```
Router# copy system:running-config ftp://netadmin1:mypass@172.16.101.101/Rtr2-confg
Write file rtr2-confg on host 172.16.101.101?[confirm]
Building configuration...[OK]
Connected to 172.16.101.101
Router#
```

### Storing a Startup Configuration File on an FTP Server

The following example shows how to store a startup configuration file on a server by using FTP to copy the file:

```
Rtr2# configure terminal
Rtr2(config)# ip ftp username netadmin2
Rtr2(config)# ip ftp password mypass
Rtr2(config)# end
Rtr2# copy nvram:startup-config ftp:
```

Remote host[]? 172.16.101.101
Name of configuration file to write [rtr2-confg]?
Write file rtr2-confg on host 172.16.101.101?[confirm]
![OK]

# What to Do Next

After you have issued the **copy** EXEC command, you may be prompted for additional information or for confirmation of the action. The prompting will depend on how much information you provide in the **copy** command and the current setting of the **fileprompt** global configuration command.

# **Copying a Configuration File from a TFTP Server to the Router**

To copy a configuration file from a TFTP server to the router, complete the tasks in this section:

### **SUMMARY STEPS**

- 1. enable
- 2. copy tftp: [[[//location ]/directory ]/filename ] system:running-config
- 3. copy tftp: [[[//location ]/directory ]/filename ] nvram:startup-config

#### **DETAILED STEPS**

|        | Command or Action                                                                  | Purpose                                                                      |
|--------|------------------------------------------------------------------------------------|------------------------------------------------------------------------------|
| Step 1 | enable                                                                             | Enables privileged EXEC mode.                                                |
|        | Example:                                                                           | • Enter your password if prompted.                                           |
|        | Router> enable                                                                     |                                                                              |
| Step 2 | <pre>copy tftp: [[[//location ]/directory ]/filename ] system:running-config</pre> | Copies a configuration file from a TFTP server to the running configuration. |
|        | Example:                                                                           |                                                                              |
|        | Router# copy tftp://server1/dir10/datasource<br>system:running-config              |                                                                              |
| Step 3 | <pre>copy tftp: [[[//location ]/directory ]/filename ] nvram:startup-config</pre>  | Copies a configuration file from a TFTP server to the startup configuration. |
|        | Example:                                                                           |                                                                              |
|        | Router# copy tftp://server1/dir10/datasource<br>nvram:startup-config               |                                                                              |

#### **Examples**

In the following example, the software is configured from the file named tokyo-config at IP address 172.16.2.155:

Routerl# copy tftp://172.16.2.155/tokyo-confg system:running-config Configure using tokyo-confg from 172.16.2.155? [confirm] y Booting tokyo-confg from 172.16.2.155:!!! [OK - 874/16000 bytes]

## What to Do Next

After you have issued the **copy** EXEC command, you may be prompted for additional information or for confirmation of the action. The prompting will depend on how much information you provide in the **copy** command and the current setting of the **fileprompt** global configuration command.

# Copying a Configuration File from the rcp Server to the Router

To copy a configuration file from an rcp server to the running configuration or startup configuration, complete the following tasks:

### **SUMMARY STEPS**

- 1. enable
- 2. configure terminal
- 3. ip rcmd remote-username username
- 4. end
- 5. copy rcp: [[[//[username@]location ]/directory ]/filename ]system:running-config

### **DETAILED STEPS**

|        | Command or Action                             | Purpose                                                                                                    |
|--------|-----------------------------------------------|----------------------------------------------------------------------------------------------------|
| Step 1 | enable                                        | Enables privileged EXEC mode.                                                                                            |
|        | Example:                                      | • Enter your password if prompted.                                                                                       |
|        | Router> enable                                |                                                                                                    |
| Step 2 | configure terminal                            | (Optional) Enters configuration mode from the terminal.<br>This step is required only if you override the default remote |
|        | Example:                                      | username (see Step 3).                                                                                                   |
|        | Router# configure terminal                    |                                                                                                    |
| Step 3 | ip rcmd remote-username username              | (Optional) Specifies the remote username.                                                                                |
|        | Example:                                      |                                                                                                    |
|        | Router(config)# ip rcmd remote-username user1 |                                                                                                    |

|        | Command or Action                                                                          | Purpose                                                                                                    |
|--------|--------------------------------------------------------------------------------------------|----------------------------------------------------------------------------------------------------|
| Step 4 | end                                                                                        | (Optional) Exits global configuration mode. This step is<br>required only if you override the default remote username |
|        | Example:                                                                                   | (see Step 2).                                                                                                    |
|        | Router(config)# end                                                                        |                                                                                                    |
| Step 5 | <b>copy rcp:</b> [[[//[username@]location ]/directory ]/filename<br>]system:running-config | Copies the configuration file from a rcp server to the running configuration or startup configuration.                |
|        | Example:                                                                                   |                                                                                                    |
|        | Example:                                                                                   |                                                                                                    |
|        | or                                                                                         |                                                                                                    |
|        | Example:                                                                                   |                                                                                                    |
|        | <pre>copy rcp:[[[//[username@]location ]/directory ]/filename ] nvram:startup-config</pre> |                                                                                                    |
|        | Example:                                                                                   |                                                                                                    |
|        | Router# copy<br>rcp://[user1@company.com/dir10/fileone] nvram:s<br>tartup-config           |                                                                                                    |

# **Examples**

I

### Copy rcp Running-Config

The following example copies a configuration file named host1-confg from the netadmin1 directory on the remote server with an IP address of 172.16.101.101, and loads and runs those commands on the router:

```
Router# copy rcp://netadmin1@172.16.101.101/host1-confg system:running-config
Configure using host1-confg from 172.16.101.101? [confirm]
Connected to 172.16.101.101
Loading 1112 byte file host1-confg:![OK]
Router#
%SYS-5-CONFIG: Configured from host1-config by rcp from 172.16.101.101
```

### Copy rcp Startup-Config

The following example specifies a remote username of netadmin1. Then it copies the configuration file named host2-confg from the netadmin1 directory on the remote server with an IP address of 172.16.101.101 to the startup configuration.

```
Rtr2# configure terminal
Rtr2(config)# ip rcmd remote-username netadmin1
Rtr2(config)# end
Rtr2# copy rcp: nvram:startup-config
Address of remote host [255.255.255]? 172.16.101.101
Name of configuration file[rtr2-confg]? host2-confg
Configure using host2-confg from 172.16.101.101?[confirm]
Connected to 172.16.101.101
Loading 1112 byte file host2-confg:![OK]
[OK]
Rtr2#
%SYS-5-CONFIG NV:Non-volatile store configured from host2-config by rcp from 172.16.101.101
```

# What to Do Next

After you have issued the **copy** EXEC command, you may be prompted for additional information or for confirmation of the action. The prompting will depend on how much information you provide in the **copy** command and the current setting of the **fileprompt** global configuration command.

# **Copying a Configuration File from an FTP Server to the Router**

To copy a configuration file from an F TP server to the running configuration or startup configuration, complete the tasks in this section:

### SUMMARY STEPS

- 1. enable
- 2. configure terminal
- 3. ip ftp username username
- 4. ip ftp password password
- 5. end
- 6. copy ftp: [[[//[username [:password ]@]location ]/directory ]/filename ]system:running-config

#### **DETAILED STEPS**

|        | Command or Action | Purpose                            |
|--------|-------------------|------------------------------------|
| Step 1 | enable            | Enables privileged EXEC mode.      |
|        | Example:          | • Enter your password if prompted. |
|        | Router> enable    |                                    |

|        | Command or Action                                                                                                    | Purpose                                                                                                    |
|--------|----------------------------------------------------------------------------------------------------|----------------------------------------------------------------------------------------------------|
| Step 2 | configure terminal<br>Example:                                                                                                    | (Optional) Allows you to enter global configuration mode.<br>This step is required only if you want to override the default<br>remote username or password (see Steps 2 and 3). |
|        | Router# configure terminal                                                                                                    |                                                                                                    |
| Step 3 | ip ftp username username                                                                                                    | (Optional) Specifies the default remote username.                                                                                                    |
|        | Example:                                                                                                    |                                                                                                    |
|        | Router(config)# ip ftp username user1                                                                                              |                                                                                                    |
| Step 4 | ip ftp password password                                                                                                    | (Optional) Specifies the default password.                                                                                                    |
|        | Example:                                                                                                    |                                                                                                    |
|        | Router(config) # ip ftp password guessme                                                                                           |                                                                                                    |
| Step 5 | end                                                                                                    | (Optional) Exits global configuration mode. This step is<br>required only if you override the default remote username                                                           |
|        | Example:                                                                                                    | or password (see Steps 2 and 3).                                                                                                    |
|        | Router(config)# end                                                                                                    |                                                                                                    |
| Step 6 | <b>copy ftp:</b> [[[//[username [:password ]@]location<br>]/directory ]/filename ] <b>system:running-config</b>                    | Using FTP, copies the configuration file from a network server to running memory or the startup configuration.                                                                  |
|        | Example:                                                                                                    |                                                                                                    |
|        | Example:                                                                                                    |                                                                                                    |
|        | or                                                                                                    |                                                                                                    |
|        | <pre>Example:<br/>copy ftp:[[[//[username<br/>[:password<br/>]@]location/directory<br/>]/filename<br/>] nvram:startup-config</pre> |                                                                                                    |
|        | Example:                                                                                                    |                                                                                                    |
|        | Router# copy ftp://user1:guessme@company.com<br>/dir10/datasource nvram:startup-config                                             |                                                                                                    |

### Examples

#### **Copy FTP Running-Config**

The following example copies a host configuration file named host1-confg from the netadmin1 directory on the remote server with an IP address of 172.16.101.101, and loads and runs those commands on the router:

Router# copy rcp://netadmin1:mypass@172.16.101.101/host1-confg system:running-config

```
Configure using hostl-confg from 172.16.101.101? [confirm]
Connected to 172.16.101.101
Loading 1112 byte file hostl-confg:![OK]
Router#
%SYS-5-CONFIG: Configured from hostl-config by ftp from 172.16.101.101
```

### **Copy FTP Startup-Config**

The following example specifies a remote username of netadmin1. Then it copies the configuration file named host2-confg from the netadmin1 directory on the remote server with an IP address of 172.16.101.101 to the startup configuration.

```
Rtr2# configure terminal
Rtr2(config)# ip ftp username
netadminl
Rtr2(config)# ip ftp password
mypass
Rtr2(config)# end
Rtr2# copy ftp: nvram:startup-config
Address of remote host [255.255.255]? 172.16.101.101
Name of configuration file[rtr2-confg]? host2-confg
Configure using host2-confg from 172.16.101.101?[confirm]
Connected to 172.16.101.101
Loading 1112 byte file host2-confg:![OK]
[OK]
Rtr2#
%SYS-5-CONFIG NV:Non-volatile store configured from host2-config by ftp from 172.16.101.101
```

## What to Do Next

After you have issued the **copy** EXEC command, you may be prompted for additional information or for confirmation of the action. The prompting will depend on how much information you provide in the **copy** command and the current setting of the **fileprompt** global configuration command.

# Maintaining Configuration Files Larger than NVRAM

To maintain a configuration file that exceeds size of NVRAM, perform the tasks described in the following sections:

# **Compressing the Configuration File**

To compress configuration files, complete the tasks in this section:

### **SUMMARY STEPS**

- 1. enable
- 2. configure terminal
- 3. service compress-config
- 4. end
- **5.** Do one of the following:
  - Use FTP, rcp, or TFTP to copy the new configuration.
  - configure terminal
- 6. copy system:running-config nvram:startup-config

### **DETAILED STEPS**

|        | Command or Action                                      | Purpose                                                                                                    |
|--------|--------------------------------------------------------|----------------------------------------------------------------------------------------------------|
| Step 1 | enable                                                 | Enables privileged EXEC mode.                                                                                |
|        | Example:                                               | • Enter your password if prompted.                                                                           |
|        | Router> enable                                         |                                                                                                    |
| Step 2 | configure terminal                                     | Enters global configuration mode.                                                                            |
|        | Example:                                               |                                                                                                    |
|        | Router# configure terminal                             |                                                                                                    |
| Step 3 | service compress-config                                | Specifies that the configuration file be compressed.                                                         |
|        | Example:                                               |                                                                                                    |
|        | Router(config)# service compress-config                |                                                                                                    |
| Step 4 | end                                                    | Exits global configuration mode.                                                                             |
|        | Example:                                               |                                                                                                    |
|        | Router(config)# end                                    |                                                                                                    |
| Step 5 | Do one of the following:                               | Enters the new configuration:                                                                                |
|        | • Use FTP, rcp, or TFTP to copy the new configuration. | • If you try to load a configuration that is more than three times larger than the NVRAM size, the following |
|        | • configure terminal                                   | error message is displayed:                                                                                  |
|        |                                                        | "[buffer overflow - <i>file-size /buffer-size</i> bytes]."                                                   |
|        | Example:                                               |                                                                                                    |
|        | Router# configure terminal                             |                                                                                                    |

|        | Command or Action                                                  | Purpose                                                                                 |
|--------|--------------------------------------------------------------------|-----------------------------------------------------------------------------------------|
| Step 6 | copy system:running-config nvram:startup-config                    | When you have finished changing the running-configuration, saves the new configuration. |
|        | Example:                                                           |                                                                                         |
|        | Router(config)# copy system:running-config<br>nvram:startup-config |                                                                                         |

#### **Examples**

The following example compresses a 129-KB configuration file to 11 KB:

```
Router# configure terminal
Router(config)# service compress-config
Router(config)# end
Router# copy tftp://172.16.2.15/tokyo-confg system:running-config
Configure using tokyo-confg from 172.16.2.155? [confirm] y
Booting tokyo-confg from 172.16.2.155:!!! [OK - 874/16000 bytes]
Router# copy system:running-config nvram:startup-config
Building configuration...
Compressing configuration from 129648 bytes to 11077 bytes
[OK]
```

# Storing the Configuration in Flash Memory on Class A Flash File Systems

To store the startup configuration in Flash memory, complete the tasks in this section:

### SUMMARY STEPS

- 1. enable
- 2. copy nvram:startup-config flash-filesystem:filename
- 3. configure terminal
- 4. boot config flash-filesystem: filename
- 5. end
- **6.** Do one of the following:
  - Use FTP, rcp, or TFTP to copy the new configuration. If you try to load a configuration that is more than three times larger than the NVRAM size, the following error message is displayed:
  - "[buffer overflow file-size /buffer-size bytes] . "
  - configure terminal

#### 7. copy system:running-config nvram:startup-config

# **DETAILED STEPS**

|        | Command or Action                                                                                                    | Purpose                                                                                               |
|--------|----------------------------------------------------------------------------------------------------|----------------------------------------------------------------------------------------------------|
| Step 1 | enable                                                                                                    | Enables privileged EXEC mode.                                                                         |
|        | Example:                                                                                                    | • Enter your password if prompted.                                                                    |
|        | Router> enable                                                                                                    |                                                                                                    |
| Step 2 | copy nvram:startup-config flash-filesystem:filename                                                                                                    | Copies the current startup configuration to the new location to create the configuration file.        |
|        | Example:                                                                                                    |                                                                                                    |
|        | Router# copy nvram:startup-config slot0:router-config                                                                                                    |                                                                                                    |
| Step 3 | configure terminal                                                                                                    | Enters global configuration mode.                                                                     |
|        | Example:                                                                                                    |                                                                                                    |
|        | Router# configure terminal                                                                                                    |                                                                                                    |
| Step 4 | boot config flash-filesystem: filename                                                                                                    | Specifies that the startup configuration file be stored<br>in Flash memory by setting the CONFIG FILE |
|        | Example:                                                                                                    | variable.                                                                                             |
|        | Router(config) # boot config slot0:router-config                                                                                                    |                                                                                                    |
| Step 5 | end                                                                                                    | Exits global configuration mode.                                                                      |
|        | Example:                                                                                                    |                                                                                                    |
|        | Router(config) # end                                                                                                    |                                                                                                    |
| Step 6 | Do one of the following:                                                                                                    | Enters the new configuration.                                                                         |
|        | • Use FTP, rcp, or TFTP to copy the new configuration. If you try to load a configuration that is more than three times larger than the NVRAM size, the following error message is displayed: |                                                                                                    |
|        | • "[buffer overflow - <i>file-size /buffer-size</i> bytes] . "                                                                                                    |                                                                                                    |
|        | • configure terminal                                                                                                    |                                                                                                    |
|        | Example:                                                                                                    |                                                                                                    |
|        | Router# configure terminal                                                                                                    |                                                                                                    |

|        | Command or Action                                                  | Purpose                                                                                 |
|--------|--------------------------------------------------------------------|-----------------------------------------------------------------------------------------|
| Step 7 | copy system:running-config nvram:startup-config                    | When you have finished changing the running-configuration, saves the new configuration. |
|        | Example:                                                           |                                                                                         |
|        | Router(config)# copy system:running-config<br>nvram:startup-config |                                                                                         |

#### **Examples**

The following example stores the configuration file in slot 0:

Router# copy nvram:startup-config slot0:router-config
Router# configure terminal
Router(config)# boot config slot0:router-config
Router(config)# end
Router# copy system:running-config nvram:startup-config

# Loading the Configuration Commands from the Network

To use a network server to store large configura tions, complete the tasks in this section:

### **SUMMARY STEPS**

- 1. enable
- 2. copy system:running-config {ftp: | rcp: |tftp:}
- 3. configure terminal
- 4. boot network {ftp:[[[//[username [:password ]@]location ]/directory ]/filename ] | rcp:[[[//[username@]location ]/directory ]/filename ] | tftp:[[[//location ]/directory ]/filename ]}
- 5. service config
- 6. end
- 7. copy system:running-config nvram:startup-config

### **DETAILED STEPS**

|        | Command or Action | Purpose                            |
|--------|-------------------|------------------------------------|
| Step 1 | enable            | Enables privileged EXEC mode.      |
|        | Example:          | • Enter your password if prompted. |
|        | Router> enable    |                                    |

|        | Command or Action                                                                                                    | Purpose                                                                                        |  |
|--------|----------------------------------------------------------------------------------------------------|------------------------------------------------------------------------------------------------|--|
| Step 2 | <pre>copy system:running-config {ftp:   rcp:  tftp:}</pre>                                                                                                    | Saves the running configuration to an FTP, rcp, or TFTP server.                                |  |
|        | Example:                                                                                                    |                                                                                                |  |
|        | Router# copy system:running-config ftp:                                                                                                    |                                                                                                |  |
| Step 3 | configure terminal                                                                                                    | Enters global configuration mode.                                                              |  |
|        | Example:                                                                                                    |                                                                                                |  |
|        | Router# configure terminal                                                                                                    |                                                                                                |  |
| Step 4 | <pre>boot network {ftp:[[[//[username [:password ]@]location ]/directory ]/filename ]   rcp:[[[//[username@]location ]/directory ]/filename ]   tftp:[[[//location ]/directory ]/filename ]}</pre> | Specifies that the startup configuration file be<br>loaded from the network server at startup. |  |
|        | Example:                                                                                                    |                                                                                                |  |
|        | Router(config)# boot network<br>ftp://userl:guessme@company.com/dir10/file1                                                                                                    |                                                                                                |  |
| Step 5 | service config                                                                                                    | Enables the router to download configuration files at system startup.                          |  |
|        | Example:                                                                                                    |                                                                                                |  |
|        | Router(config) # service config                                                                                                    |                                                                                                |  |
| Step 6 | end                                                                                                    | Exits global configuration mode.                                                               |  |
|        | Example:                                                                                                    |                                                                                                |  |
|        | Router(config)# end                                                                                                    |                                                                                                |  |
| Step 7 | copy system:running-config nvram:startup-config                                                                                                    | Saves the configuration.                                                                       |  |
|        | Example:                                                                                                    |                                                                                                |  |
|        | Router# copy system:running-config<br>nvram:startup-config                                                                                                    |                                                                                                |  |
|        |                                                                                                    | 1                                                                                              |  |

# **Managing the Parser Cache**

I

To control the Parser Cache feature, perform the tasks described in the following sections. All of these tasks are optional:

# **Clearing the Parser Cache**

To clear the information stored by the Parser Cache feature, complete the task in this section:

### **SUMMARY STEPS**

- 1. enable
- 2. clear parser cache

### **DETAILED STEPS**

|        | Command or Action          | Purpose                                                                                     |
|--------|----------------------------|---------------------------------------------------------------------------------------------|
| Step 1 | enable                     | Enables privileged EXEC mode.                                                               |
|        | Example:                   | • Enter your password if prompted.                                                          |
|        | Router> enable             |                                                                                             |
| Step 2 | clear parser cache         | Clears the parse cache entries and hit/miss statistics stored for the Parser Cache feature. |
|        | Example:                   |                                                                                             |
|        | Router# clear parser cache |                                                                                             |

# **Disabling the Parser Cache**

The Parser Cache feature is enabled by default. To disable the Parser Cache feature, complete the task in this section:

### **SUMMARY STEPS**

- 1. enable
- 2. no parser cache

### **DETAILED STEPS**

|        | Command or Action | Purpose                            |
|--------|-------------------|------------------------------------|
| Step 1 | enable            | Enables privileged EXEC mode.      |
|        | Example:          | • Enter your password if prompted. |
|        | Router> enable    |                                    |
| Step 2 | no parser cache   | Disables the Parser Cache feature: |

| Command or Action                          | Purpose                                                                                                    |
|--------------------------------------------|----------------------------------------------------------------------------------------------------|
| <b>Example:</b><br>Router# no parser cache | <ul> <li>When the parser cache is disabled, the noparsercache command line is written to the running configuration file.</li> <li>If you wish to disable the parser cache to free system resources, you should clear the parser cache before issuing the noparsercache command. You will not be able to clear the parser cache after disabling it.</li> </ul> |

### **Reenabling the Parser Cache**

To reenable the Parser Cache feature after disabling it, complete the task in this section:

### SUMMARY STEPS

- 1. enable
- 2. parser cache

### **DETAILED STEPS**

|        | Command or Action    | Purpose                            |
|--------|----------------------|------------------------------------|
| Step 1 | enable               | Enables privileged EXEC mode.      |
|        | Example:             | • Enter your password if prompted. |
|        | Router> enable       |                                    |
| Step 2 | parser cache         | Enables the Parser Cache feature.  |
|        | Example:             |                                    |
|        | Router# parser cache |                                    |

### What to Do Next

Theshowparserstatistics command displays two sets of data, as follows:

- The number of commands in the configuration file that was last copied into the running configuration, and the time it took for the system to parse them (a configuration file can be loaded into the running configuration at system startup, or by issuing commands such as the **copy***source***running**-**config** EXEC command).
- The status of the parser cache (enabled or disabled) and the number of command matches (hits or misses) since the system was started or since the parser cache was cleared.

## **Copying Configuration Files from Flash Memory to the Startup or Running Configuration**

To copy a configuration file from Flash memory directly to your startup configuration in NVRAM or your running configuration, enter one of the commands in Step 2:

### SUMMARY STEPS

- 1. enable
- **2.** Do one of the following:
  - copy filesystem : [partition-number:][filename ] nvram:startup-config
  - copy filesystem : [partition-number:][filename] system:running-config

#### **DETAILED STEPS**

|        | Command or Action                                                                                                    | Purpose                                                                                                    |
|--------|----------------------------------------------------------------------------------------------------|----------------------------------------------------------------------------------------------------|
| Step 1 | enable                                                                                                    | Enables privileged EXEC mode.                                                                                          |
|        | Example:                                                                                                    | • Enter your password if prompted.                                                                                     |
|        | Router> enable                                                                                                    |                                                                                                    |
| Step 2 | <ul> <li>Do one of the following:</li> <li>copy filesystem : [partition-number:][filename ]<br/>nvram:startup-config</li> <li>copy filesystem : [partition-number:][filename ]<br/>system:running-config</li> </ul> | Loads a configuration file directly into NVRAM.<br>or<br>Copies a configuration file to your running<br>configuration. |
|        | <b>Example:</b><br>Router# copy slot0:4:ios-upgrade-1 nvram:startup-config                                                                                                    |                                                                                                    |

### **Examples**

The following example copies the file named ios-upgrade-1 from partition 4 of the Flash memory PC Card in slot 0 to the router startup configurations:

```
Router# copy slot0:4:ios-upgrade-1 nvram:startup-config
Copy '
ios-upgrade-1
' from flash device
   as 'startup-config' ? [yes/no] yes
```

[OK]

### **Copying Configuration Files Between Flash Memory File Systems**

On platforms with multiple Flash memory file systems, you can copy files from one Flash memory file system, such as internal Flash memory or a Flash memory card in a PCMCIA slot, to another Flash memory file system. Copying files to different Flash memory file systems lets you create backup copies of working configurations and duplicate configurations for other routers. To copy a configuration file between Flash memory file systems, use the following commands in EXEC mode:

### **SUMMARY STEPS**

- 1. enable
- **2.** show source-filesystem :
- **3.** copy source-filesystem : [partition-number:][filename ] dest-filesystem:[partition-number:][filename ]
- 4. verify dest-filesystem : [partition-number:][filename]

#### **DETAILED STEPS**

I

|        | Command or Action                                                                                             | Purpose                                                                                                    |
|--------|----------------------------------------------------------------------------------------------------|----------------------------------------------------------------------------------------------------|
| Step 1 | enable                                                                                                    | Enables privileged EXEC mode.                                                                                      |
|        | Example:                                                                                                    | • Enter your password if prompted.                                                                                 |
|        | Router> enable                                                                                                |                                                                                                    |
| Step 2 | show source-filesystem :                                                                                      | Displays the layout and contents of Flash memory to verify the filename.                                           |
|        | Example:                                                                                                    |                                                                                                    |
|        | Router# copy slot0:4:ios-upgrade-1<br>nvram:startup-config                                                    |                                                                                                    |
| Step 3 | <b>copy</b> source-filesystem : [partition-number:][filename ] dest-filesystem:[partition-number:][filename ] | Copies a configuration file between Flash memory devices.<br>• The source device and the destination device cannot |
|        | Example:                                                                                                    | be the same. For example, the <b>copyslot1:slot1:</b> command is invalid.                                          |
|        | Router# copy flash: slot1:                                                                                    |                                                                                                    |
| Step 4 | <b>verify</b> dest-filesystem : [partition-number:][filename]                                                 | Verifies the checksum of the file you copied.                                                                      |
|        | Example:                                                                                                    |                                                                                                    |
|        | Router# verify flash: slot1:                                                                                  |                                                                                                    |

#### Example

The following example copies the file named running-config from partition 1 of internal Flash memory to partition 1 of slot 1 on a Cisco 3600 series router. In this example, the source partition is not specified, so the router prompts for the partition number.

```
Router# copy flash: slot1:
System flash
Partition
           Size
                  Used
                           Free
                                     Bank-Size
                                               State
                                                             Copy Mode
 1
           4096K
                  3070K
                           1025K
                                     4096K
                                               Read/Write
                                                             Direct
                                               Read/Write
  2
          16384K
                  1671K
                          14712K
                                     8192K
                                                             Direct
[Type ?<no> for partition directory; ? for full directory; q to abort]
Which partition? [default = 1]
System flash directory, partition 1:
File Length Name/status
     3142748 dirt/network/mars-test/c3600-j-mz.latest
 1
  2
     850
             running-config
[3143728 bytes used, 1050576 available, 4194304 total]
PCMCIA Slot1 flash directory:
File Length Name/status
 1 1711088 dirt/gate/c3600-i-mz
  2
     850
             running-config
[1712068 bytes used, 2482236 available, 4194304 total]
Source file name? running-config
Destination file name [running-config]?
Verifying checksum for 'running-config' (file # 2)... OK
Erase flash device before writing? [confirm]
Flash contains files. Are you sure you want to erase? [confirm]
Copy 'running-config'
                    from flash: device
 as 'running-config' into slot1: device WITH erase? [yes/no] yes
[OK - 850/4194304 bytes]
Flash device copy took 00:00:30 [hh:mm:ss]
Verifying checksum... OK (0x16)
```

### **Copying a Configuration File from an FTP Server to Flash Memory Devices**

To copy a configuration file from an FTP server to a Flash memory device, complete the task in this section:

### **SUMMARY STEPS**

- 1. enable
- 2. configure terminal
- 3. ip ftp username username
- 4. ip ftp password password
- 5. end
- **6. copy ftp:** [[[//[username:password@]location ]/directory ]/filename ] flash-filesystem:[partition-number:][filename ]

### **DETAILED STEPS**

|        | Command or Action | Purpose                       |
|--------|-------------------|-------------------------------|
| Step 1 | enable            | Enables privileged EXEC mode. |

|        | Command or Action                                                           | Purpose                                                                                                    |
|--------|-----------------------------------------------------------------------------|----------------------------------------------------------------------------------------------------|
|        |                                                                             | • Enter your password if prompted.                                                                                        |
|        | Example:                                                                    |                                                                                                    |
|        | Router> enable                                                              |                                                                                                    |
| Step 2 | configure terminal                                                          | (Optional) Enters global configuration mode. This step is<br>required only if you override the default remote username    |
|        | Example:                                                                    | or password (see Steps 3 and 4).                                                                                          |
|        | Router# configure terminal                                                  |                                                                                                    |
| Step 3 | ip ftp username username                                                    | (Optional) Specifies the remote username.                                                                                 |
|        | Example:                                                                    |                                                                                                    |
|        | Router(config)# ip ftp username user1                                       |                                                                                                    |
| Step 4 | ip ftp password password                                                    | (Optional) Specifies the remote password.                                                                                 |
|        | Example:                                                                    |                                                                                                    |
|        | Router(config)# ip ftp password guessme                                     |                                                                                                    |
| Step 5 | end                                                                         | (Optional) Exits configuration mode. This step is required<br>only if you override the default remote username (see Steps |
|        | Example:                                                                    | 3 and 4).                                                                                                    |
|        | Router(config)# end                                                         |                                                                                                    |
| Step 6 | <b>copy ftp:</b> [[[//[username:password@]location                          | Copies the configuration file from a network server to the                                                                |
|        | ]/directory ]/filename ]<br>flash-filesystem:[partition-number:][filename ] | Flash memory device using FTP.                                                                                            |
|        | Example:                                                                    |                                                                                                    |
|        | Router> copy ftp:router-config<br>slot0:new-config                          |                                                                                                    |
|        |                                                                             |                                                                                                    |

### What to Do Next

I

After you have issued the **copy** EXEC command, you may be prompted for additional information or for confirmation of the action. The prompting will depend on how much information you provide in the **copy** command and the current setting of the **fileprompt** global configuration command.

### **Copying a Configuration File from an rcp Server to Flash Memory Devices**

To copy a configuration file from an rcp server to a Flash memory device, complete the tasks in this section:

### **SUMMARY STEPS**

- 1. enable
- 2. configure terminal
- 3. ip rcmd remote-username username
- 4. end
- **5. copy rcp:** [[[//[username@]location ]/directory ]/filename ] flash-filesystem:[partition-number:][filename ]

### **DETAILED STEPS**

|        | Command or Action                                                                                                    | Purpose                                                                                                    |
|--------|----------------------------------------------------------------------------------------------------|----------------------------------------------------------------------------------------------------|
| Step 1 | enable                                                                                                    | Enables privileged EXEC mode.                                                                                                    |
|        | Example:                                                                                                    | • Enter your password if prompted.                                                                                                    |
|        | Router> enable                                                                                                    |                                                                                                    |
| Step 2 | configure terminal                                                                                                    | (Optional) Enters global configuration mode. This step is required                                                                                                    |
|        | Example:                                                                                                    | only if you override the default remote username or password (see Steps 3 and 4).                                                                                                    |
|        | Router# configure terminal                                                                                               |                                                                                                    |
| Step 3 | ip rcmd remote-username username                                                                                         | (Optional) Specifies the remote username.                                                                                                    |
|        | Example:                                                                                                    |                                                                                                    |
|        | Router(config)# ip rcmd remote-username<br>user1                                                                         |                                                                                                    |
| Step 4 | end                                                                                                    | (Optional) Exits configuration mode. This step is required only if<br>you override the default remote username or password (see Steps 3                                                                                                    |
|        | Example:                                                                                                    | and 4).                                                                                                    |
|        | Router(config)# end                                                                                                    |                                                                                                    |
| Step 5 | <b>copy rcp:</b> [[[//[username@]location ]/directory<br>]/filename ]<br>flash-filesystem:[partition-number:][filename ] | Copies the configuration file from a network server to the Flash<br>memory device using rcp. Reply to any router prompts for additional<br>information or confirmation. The prompting will depending on how<br>much information you provide in the <b>copy</b> command and the current |
|        | Example:                                                                                                    | setting of the <b>fileprompt</b> command.                                                                                                    |
|        | Router# copy rcp:router-config<br>slot0:new-config                                                                       |                                                                                                    |

## **Copying a Configuration File from a TFTP Server to Flash Memory Devices**

To copy a configuration file from a TFTP server to a Flash memory device, complete the task in this section:

### **SUMMARY STEPS**

- 1. enable
- **2. copy tftp:** [[[//location ]/directory ]/filename ] flash-filesystem:[partition-number:][filename ]

### **DETAILED STEPS**

|        | Command or Action                                                                                           | Purpose                                                                                                    |
|--------|----------------------------------------------------------------------------------------------------|----------------------------------------------------------------------------------------------------|
| Step 1 | enable                                                                                                    | Enables privileged EXEC mode.                                                                                                    |
|        | Example:                                                                                                    | • Enter your password if prompted.                                                                                                    |
|        | Router> enable                                                                                              |                                                                                                    |
| Step 2 | <b>copy tftp:</b> [[[//location ]/directory ]/filename ]<br>flash-filesystem:[partition-number:][filename ] | Copies the file from a TFTP server to the Flash memory device.<br>Reply to any router prompts for additional information or                                         |
|        | Example:                                                                                                    | confirmation. The prompting will depending on how much information you provide in the <b>copy</b> command and the current setting of the <b>fileprompt</b> command. |
|        | Router# copy tftp:router-config<br>slot0:new-config                                                         |                                                                                                    |

### **Examples**

The following example shows the copying of the configuration file named router-config from a TFTP server to the Flash memory card inserted in slot 0 of the Network Processing Engine (NPE) or Route Switch Processor (RSP) card of a Cisco 7500 series router. The copied file is renamed new-config.

Router# copy tftp:router-config slot0:new-config

## **Reexecuting the Configuration Commands in the Startup Configuration File**

To reexecute the commands located in the startup configuration file, complete the task in this section:

### **SUMMARY STEPS**

I

- 1. enable
- 2. configure memory

### **DETAILED STEPS**

|        | Command or Action        | Purpose                                                                          |
|--------|--------------------------|----------------------------------------------------------------------------------|
| Step 1 | enable                   | Enables privileged EXEC mode.                                                    |
|        | Example:                 | • Enter your password if prompted.                                               |
|        | Router> enable           |                                                                                  |
| Step 2 | configure memory         | Reexecutes the configuration commands located in the startup configuration file. |
|        | Example:                 |                                                                                  |
|        | Router# configure memory |                                                                                  |

## **Clearing the Startup Configuration**

You can clear the configuration information from the startup configuration. If you reboot the router with no startup configuration, the router will enter the Setup command facility so that you can configure the router from scratch. To clear the contents of your startup configuration, complete the task in this section:

### **SUMMARY STEPS**

- 1. enable
- 2. erase nvram

### **DETAILED STEPS**

|        | <b>Command or Action</b>               | Purpose                                                                                                    |  |
|--------|----------------------------------------|----------------------------------------------------------------------------------------------------|--|
| Step 1 | enable                                 | Enables privileged EXEC mode.                                                                                                    |  |
|        | Example:                               | • Enter your password if prompted.                                                                                                    |  |
| Step 2 | erase nvram                            | Clears the contents of your startup configuration.                                                                                                    |  |
|        | <b>Example:</b><br>Router# erase nvram | <b>Note</b> For all platforms except the Class A Flash file system platforms, this command erases NVRAM. The startup configuration file cannot be restored once it has been deleted. On Class A Flash file system platforms, when you use the <b>erasestartup-config</b> EXECcommand, the router erases or deletes the configuration pointed to by CONFIG_FILE environment variable. If this variable points to NVRAM, the router erases NVRAM. If the CONFIG_FILE environment variable specifies a Flash memory device and configuration filename, the router deletes the configuration file. That is, the router marks the file as "deleted," rather than erasing it. This feature allows you to recover a deleted file. |  |

| <b>Command or Action</b> | Purpose |
|--------------------------|---------|
|                          |         |

## **Deleting a Specified Configuration File**

To delete a specifi ed configuration on a specific Flash device, complete the task in this section:

### **SUMMARY STEPS**

- 1. enable
- **2.** delete *flash-filesystem* : *filename*

### **DETAILED STEPS**

I

|                                                                                             | <b>Command or Action</b>                         | Purpose                                                                                                    |
|---------------------------------------------------------------------------------------------|--------------------------------------------------|----------------------------------------------------------------------------------------------------|
| Step 1                                                                                      | enable                                           | Enables privileged EXEC mode.                                                                                                    |
|                                                                                             | Example:                                         | • Enter your password if prompted.                                                                                                    |
|                                                                                             | Router> enable                                   |                                                                                                    |
| Step 2         delete flash-filesystem : filename         Deletes a specified configuration |                                                  | Deletes a specified configuration file on a specified Flash device.                                                                                                    |
|                                                                                             | <b>Example:</b><br>Router# delete slot0:myconfig | <b>Note</b> On Class A and B Flash file systems, when you delete a specific file in Flash memory, the system marks the file as deleted, allowing you to later recover a deleted file using the <b>undelete</b> EXEC command. Erased files cannot be recovered. To permanently erase the configuration file, use the <b>squeeze</b> EXEC command. On Class C Flash file systems, you cannot recover a file that has been deleted. If you attempt to erase or delete the configuration file specified by the CONFIG_FILE environment variable, the system prompts you to confirm the deletion. |

# Specifying the CONFIG\_FILE Environment Variable on Class A Flash File Systems

On Class A Flash file systems, you can configure the Cisco IOS software to load the startup configuration file specified by the CONFIG\_FILE environment variable. The CONFIG\_FILE variable defaults to NVRAM. To change the CONFIG\_FILE environment variable, complete the tasks in this section:

### **SUMMARY STEPS**

- 1. enable
- 2. copy [flash-url|ftp-url|rcp-url|tftp-url|system:running-config|nvram:startup-config] dest-flash-url
- 3. configure terminal
- 4. boot config *dest-flash-url*
- 5. end
- 6. copy system:running-config nvram:startup-config
- 7. show bootvar

### **DETAILED STEPS**

| Command or Action                                                                                                    | Purpose                                                                                                    |
|----------------------------------------------------------------------------------------------------|----------------------------------------------------------------------------------------------------|
| enable                                                                                                    | Enables privileged EXEC mode.                                                                                                    |
| Example:                                                                                                    | • Enter your password if prompted.                                                                                                    |
| enable                                                                                                    |                                                                                                    |
| <b>copy</b> [flash-url  ftp-url   rcp-url  tftp-url  <br><b>system:running-config</b>   <b>nvram:startup-config</b> ]<br>dest-flash-url | Copies the configuration file to the Flash file system from which the router will load the file upon restart.                                                                                                    |
| Example:                                                                                                    |                                                                                                    |
| Router# copy system:running-config<br>nvram:startup-config                                                                              |                                                                                                    |
| configure terminal                                                                                                    | Enters global configuration mode.                                                                                                    |
| Example:                                                                                                    |                                                                                                    |
| Router# configure terminal                                                                                                    |                                                                                                    |
| boot config dest-flash-url                                                                                                    | Sets the CONFIG_FILE environment variable. This step modifies the runtime CONFIG_FILE environment variable.                                                                                                    |
| Example:                                                                                                    |                                                                                                    |
| Router(config)# boot config 172.16.1.1                                                                                                  |                                                                                                    |
| end                                                                                                    | Exits global configuration mode.                                                                                                    |
| Example:                                                                                                    |                                                                                                    |
| Router(config)# end                                                                                                    |                                                                                                    |
|                                                                                                    | enable         Example:         enable         copy [flash-url] ftp-url   rcp-url] tftp-url           system:running-config   nvram:startup-config]         dest-flash-url         Example:         Router# copy system:running-config         nvram:startup-config         configure terminal         Example:         Router# configure terminal         boot config dest-flash-url         Example:         Router (config) # boot config 172.16.1.1         end         Example: |

|        | Command or Action                                          | Purpose                                                                               |
|--------|------------------------------------------------------------|---------------------------------------------------------------------------------------|
| Step 6 | copy system:running-config nvram:startup-config            | Saves the configuration performed in Step 3 to the startup configuration.             |
|        | Example:                                                   |                                                                                       |
|        | Router# copy system:running-config<br>nvram:startup-config |                                                                                       |
| Step 7 | show bootvar                                               | (Optional) Allows you to verify the contents of the CONFIG_FILE environment variable. |
|        | Example:                                                   |                                                                                       |
|        | Router# show bootvar                                       |                                                                                       |

#### **Examples**

The following example copies the running configuration file to the first PCMCIA slot of the RSP card in a Cisco 7500 series router. This configuration is then used as the startup configuration when the system is restarted.

```
Router# copy system:running-config slot0:config2
Router# configure terminal
Router(config)# boot config slot0:config2
Router(config)# end
Router# copy system:running-config nvram:startup-config
[ok]
Router# show bootvar
BOOT variable = slot0:rsp-boot-m
CONFIG_FILE variable = nvram:
Current_CONFIG_FILE variable = slot0:config2
Configuration_register is 0x010F
```

### What to Do Next

After you specify a location for the startup configuration file, the **nvram:startup-config** command is aliased to the new location of the startup configuration file. The **morenvram:startup-config** EXEC command will display the startup configuration, regardless of its location. The **erasenvram:startup-config** EXEC command will erase the contents of NVRAM and delete the file pointed to by the CONFIG\_FILE environment variable.

When you save the configuration using the **copysystem:running-confignvram:startup-config** command, the router saves a complete version of the configuration file to the location specified by the CONFIG\_FILE environment variable and a distilled version to NVRAM. A distilled version is one that does not contain access list information. If NVRAM contains a complete configuration file, the router prompts you to confirm your overwrite of the complete version with the distilled version. If NVRAM contains a distilled version, the router does not prompt you for confirmation and proceeds with overwriting the existing distilled configuration file in NVRAM.

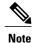

If you specify a file in a Flash device as the CONFIG\_FILE environment variable, every time you save your configuration file with the **copysystem:running-confignvram:startup-config** command, the old configuration file is marked as "deleted," and the new configuration file is saved to that device. Eventually, Flash memory will be full, because the old configuration files still take up memory. Use the **squeeze** EXEC command to permanently delete the old configuration files and reclaim the space.

### **Configuring the Router to Download the Network Configuration File**

To configure the Cisco IOS software to download a network configuration file from a server at startup, complete the tasks in this section:

### **SUMMARY STEPS**

- 1. enable
- 2. configure terminal
- **3.** boot network {ftp:[[[//[username [:password ]@]location ]/directory ]/filename ] | rcp:[[[//[username@]location ]/directory ]/filename ] | tftp:[[[//location ]/directory ]/filename ]}
- 4. service config
- 5. end
- 6. Router#copysystem:running-confignvram:startup-config

|        | Command or Action                                                                                                    | Purpose                                                                                                    |
|--------|----------------------------------------------------------------------------------------------------|----------------------------------------------------------------------------------------------------|
| Step 1 | enable                                                                                                    | Enables privileged EXEC mode.                                                                                                    |
|        | Example:                                                                                                    | • Enter your password if prompted.                                                                                                    |
|        | Router> enable                                                                                                    |                                                                                                    |
| Step 2 | configure terminal                                                                                                    | Enters global configuration mode.                                                                                                    |
|        | Example:                                                                                                    |                                                                                                    |
|        | Router# configure terminal                                                                                                    |                                                                                                    |
| Step 3 | <pre>boot network {ftp:[[[//[username [:password ]@]location ]/directory ]/filename ]   rcp:[[[//[username@]location ]/directory ]/filename ]   tftp:[[[//location ]/directory ]/filename ]} Example:</pre> | <ul> <li>Specifies the network configuration file to download at startup, and the protocol to be used (TFTP, rcp, or FTP).</li> <li>If you do not specify a network configuration filename, the Cisco IOS software uses the default filename network-confg. If you omit the address, the router uses the broadcast address.</li> </ul> |
|        | Router(config) # boot network tftp:hostfile1                                                                                                    | • You can specify more than one network configuration file. The software tries them in order entered until i                                                                                                    |

### DETAILED STEPS

|        | Command or Action                                          | Purpose                                                                                                    |
|--------|------------------------------------------------------------|----------------------------------------------------------------------------------------------------|
|        |                                                            | loads one. This procedure can be useful for keeping<br>files with different configuration information loaded<br>on a network server. |
| Step 4 | service config                                             | Enables the system to automatically load the network file upon restart.                                                              |
|        | Example:                                                   |                                                                                                    |
|        | Router(config)# service config                             |                                                                                                    |
| Step 5 | end                                                        | Exits global configuration mode.                                                                                                    |
|        | Example:                                                   |                                                                                                    |
|        | Router(config)# end                                        |                                                                                                    |
| Step 6 | Router#copysystem:running-confignvram:startup-config       | Saves the running configuration to the startup configuration file.                                                                   |
|        | Example:                                                   |                                                                                                    |
|        | Router# copy system:running-config<br>nvram:startup-config |                                                                                                    |

## **Configuring the Router to Download the Host Configuration File**

To configure the Cisco IOS software to download a host configuration file from a server at startup, complete the tasks in this section:

### SUMMARY STEPS

- 1. enable
- 2. configure terminal
- **3.** boot host {ftp:[[[//[username [:password ]@]location ]/directory ]/filename ] | rcp:[[[//[username@]location ]/directory ]/filename ] | tftp:[[[//location ]/directory ]/filename ] }
- 4. service config
- 5. end
- 6. copy system:running-config nvram:startup-config

### **DETAILED STEPS**

I

|        | Command or Action | Purpose                       |
|--------|-------------------|-------------------------------|
| Step 1 | enable            | Enables privileged EXEC mode. |

٦

|        | Command or Action                                                                                                    | Purpose                                                                                                    |
|--------|----------------------------------------------------------------------------------------------------|----------------------------------------------------------------------------------------------------|
|        |                                                                                                    | • Enter your password if prompted.                                                                                                    |
|        | Example:                                                                                                    |                                                                                                    |
|        | Router> enable                                                                                                    |                                                                                                    |
| Step 2 | configure terminal                                                                                                    | Enters global configuration mode.                                                                                                    |
|        | Example:                                                                                                    |                                                                                                    |
|        | Router# configure terminal                                                                                                    |                                                                                                    |
| Step 3 | <pre>boot host {ftp:[[//[username [:password ]@]location ]/directory ]/filename ]   rcp:[[[//[username@]location ]/directory ]/filename ]   tftp:[[[//location ]/directory ]/filename ] }</pre> | <ul> <li>Specifies the host configuration file to download at startup, and the protocol to be used (FTP, rcp, or TFTP):</li> <li>If you do not specify a host configuration filename, the router uses its own name to form a host configuration filename by converting the name to all lowercase letters, removing all domain</li> </ul> |
|        | <pre>Example: Router(config)# boot host tftp:hostfile1</pre>                                                                                                    | information, and appending "-confg." If no host name<br>information is available, the software uses the default host<br>configuration filename router-confg. If you omit the address,<br>the router uses the broadcast address.                                                                                                    |
|        |                                                                                                    | • You can specify more than one host configuration file. The Cisco IOS software tries them in order entered until it loads one. This procedure can be useful for keeping files with different configuration information loaded on a network server.                                                                                      |
| Step 4 | service config                                                                                                    | Enables the system to automatically load the host file upon restart.                                                                                                    |
|        | Example:                                                                                                    |                                                                                                    |
|        | Router(config)# service config                                                                                                    |                                                                                                    |
| Step 5 | end                                                                                                    | Exits global configuration mode.                                                                                                    |
|        | Example:                                                                                                    |                                                                                                    |
|        | Router(config)# end                                                                                                    |                                                                                                    |
| Step 6 | copy system:running-config<br>nvram:startup-config                                                                                                    | Saves the running configuration to the startup configuration file.                                                                                                    |
|        | Example:                                                                                                    |                                                                                                    |
|        | Router# copy system:running-config<br>nvram:startup-config                                                                                                    |                                                                                                    |

#### Examples

In the following example, a router is configured to download the host configuration file named hostfile1 and the network configuration file named networkfile1. The router uses TFTP and the broadcast address to obtain the file.

```
Router# configure terminal
Router(config)# boot host tftp:hostfile1
Router(config)# boot network tftp:networkfile1
Router(config)# service config
Router(config)# end
Router# copy system:running-config nvram:startup-config
```

## **Additional References**

#### **Related Documents**

| Related Topic                    | Document Title                                            |
|----------------------------------|-----------------------------------------------------------|
| Cisco IOS commands               | Cisco IOS Master Commands List, All Releases              |
| Cisco IOS configuration commands | Cisco IOS Configuration Fundamentals Command<br>Reference |

### Standards

| Standard                                                                                             | Title |
|----------------------------------------------------------------------------------------------------|-------|
| No new or modified standards are supported, and support for existing standards has not been modified |       |

### **MIBs**

| МІВ                                                                                           | MIBs Link                                                                                                    |
|-----------------------------------------------------------------------------------------------|----------------------------------------------------------------------------------------------------|
| • No new or modified MIBs are supported, and support for existing MIBs has not been modified. | To locate and download MIBs for selected platforms,<br>Cisco software releases, and feature sets, use Cisco<br>MIB Locator found at the following URL:<br>http://www.cisco.com/go/mibs |

### RFCs

I

| RFC                                                                                         | Title |
|---------------------------------------------------------------------------------------------|-------|
| No new or modified RFCs are supported, and support for existing RFCs has not been modified. |       |

### **Technical Assistance**

| Description                                                                                                    | Link                                              |
|----------------------------------------------------------------------------------------------------|---------------------------------------------------|
| The Cisco Support and Documentation website<br>provides online resources to download documentation,<br>software, and tools. Use these resources to install and<br>configure the software and to troubleshoot and resolve<br>technical issues with Cisco products and technologies.<br>Access to most tools on the Cisco Support and<br>Documentation website requires a Cisco.com user ID<br>and password. | http://www.cisco.com/cisco/web/support/index.html |

Cisco and the Cisco Logo are trademarks of Cisco Systems, Inc. and/or its affiliates in the U.S. and other countries. A listing of Cisco's trademarks can be found at www.cisco.com/go/trademarks. Third party trademarks mentioned are the property of their respective owners. The use of the word partner does not imply a partnership relationship between Cisco and any other company. (1005R)

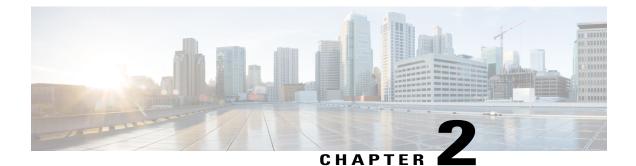

## Configuration Generation Performance Enhancement

The Configuration Generation Performance Enhancement feature assists configuration management by enabling faster collection of running configuration file information. This feature is especially useful in managing large networks with numerous interfaces configured.

- Finding Feature Information, page 45
- Restrictions for Configuration Generation Performance Enhancement, page 45
- Information About Configuration Generation Performance Enhancement, page 46
- How to Configure the Configuration Generation Performance Enhancement, page 46
- Configuration Examples for the Configuration Generation Performance Enhancement, page 47
- Additional References, page 48
- Feature Information for Configuration Generation Performance Enhancement, page 50

## **Finding Feature Information**

Your software release may not support all the features documented in this module. For the latest caveats and feature information, see Bug Search Tool and the release notes for your platform and software release. To find information about the features documented in this module, and to see a list of the releases in which each feature is supported, see the feature information table at the end of this module.

Use Cisco Feature Navigator to find information about platform support and Cisco software image support. To access Cisco Feature Navigator, go to www.cisco.com/go/cfn. An account on Cisco.com is not required.

## **Restrictions for Configuration Generation Performance Enhancement**

The device on which the Configuration Generation Performance Enhancement feature is used must have enough memory available to store (cache) a large interface configuration file. For example, if the interface

configurations take up 15 KB of memory, using this feature would require having an additional 15 KB of memory space available.

## Information About Configuration Generation Performance Enhancement

### **Cisco IOS XE Software Configuration Storage**

In the Cisco IOS XE software configuration model, the configuration state is maintained in a distributed manner, with each component storing its own configuration state. To retrieve configuration information, the software must poll every component to collect the distributed information. This configuration state retrieval operation is performed by a process known as nonvolatile generation (NVGEN), and it is used by command-line interface (CLI) commands such as **show running-configuration**, **write memory**, and **copy system:running-configuration** to display or copy the running system configuration. When invoked, NVGEN queries each system component and each instance of interface or other configuration objects. A running configuration file is constructed as NVGEN traverses the system performing these queries.

### **Benefits of the Configuration Generation Performance Enhancement**

Before the Configuration Generation Performance Enhancement feature was introduced, NVGEN always had to query the entire system and could generate only a total configuration. The time required to process the running configuration creates performance problems for configuration management, because completion of the NVGEN operation can take many minutes.

The Configuration Generation Performance Enhancement feature reduces the execution time for NVGEN processes and is especially useful for managing large configuration files that contain numerous interface configurations. This feature provides faster execution of commands that process the running system configuration by caching interface configuration information in system memory, and by retrieving only configuration information that has changed.

## How to Configure the Configuration Generation Performance Enhancement

### **Configuring the Configuration Generation Performance Enhancement**

Perform this task to enable the Configuration Generation Performance Enhancement.

### **SUMMARY STEPS**

- 1. enable
- 2. configure terminal
- 3. parser config cache interface
- 4. end

### **DETAILED STEPS**

|        | Command or Action                                                                       | Purpose                                                              |
|--------|-----------------------------------------------------------------------------------------|----------------------------------------------------------------------|
| Step 1 | enable                                                                                  | Enables privileged EXEC mode.                                        |
|        | Example:                                                                                | • Enter your password if prompted.                                   |
|        | Router> enable                                                                          |                                                                      |
| Step 2 | configure terminal                                                                      | Enters global configuration mode.                                    |
|        | Example:                                                                                |                                                                      |
|        | Router# configure terminal                                                              |                                                                      |
| Step 3 | parser config cache interface                                                           | Reduces the time required for the CLI to execute commands            |
|        | that manage the running system configuration, especially for large configuration files. |                                                                      |
|        | Router(config)# parser config cache<br>interface                                        |                                                                      |
| Step 4 | end                                                                                     | Exits global configuration mode and returns to privileged EXEC mode. |
|        | Example:                                                                                |                                                                      |
|        | Router(config)# end                                                                     |                                                                      |

## **Configuration Examples for the Configuration Generation Performance Enhancement**

## **Configuring the Configuration Generation Performance Enhancement Example**

The following example shows how to enable the Configuration Generation Performance Enhancement feature:

Router(config) # parser config cache interface

### **Verifying the Configuration Generation Performance Enhancement Example**

You can verify that the **parserconfigcacheinterface** command has been enabled by checking for the command in the system configuration file displayed when you enter the **showrunning-configuration** EXEC command.

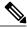

```
Note
```

The first time you display the configuration file, you will not see much evidence of improvement in performance because the interface cache will be filled up. However, you will notice performance improvements when you enter subsequent NVGEN-type commands such as the **showrunning-config** EXEC command. Each time the interface configuration changes, the cache of the specified interface is flushed. The other interface data remains cached as before. Entering an NVGEN-type command after modifying the interface configuration will once again not show much evidence of improvement until the next NVGEN-type command is entered.

```
Router# show running-config
!
!
parser config cache interface
!
```

## **Additional References**

The following sections provide references related to the Configuration Partitioning feature.

| Related Topic                                                                                           | Document Title                                                      |
|----------------------------------------------------------------------------------------------------|---------------------------------------------------------------------|
| Running configuration performance enhancementparserconfigcache for interfaces.                          | Configuration Generation Performance Enhancement                    |
| Provisioning of customer services, Config Rollback,<br>Config Locking, and configuration access control | Contextual Configuration Diff Utility                               |
| Configuration managementConfig change logging.                                                          | Configuration Change Notification and Logging                       |
| Configuration managementQuick-save for config change $\log ging^{1}$ .                                  | Configuration Logger Persistency                                    |
| Cisco IOS software configuration access control and config session locking ("Config Lock").             | Exclusive Configuration Change Access and Access<br>Session Locking |

#### **Related Documents**

<sup>1</sup> The "Configuration Logger Persistency" feature allows saving just the commands entered since the last startup-config file was generated, rather than saving the entire startup configuration.

### Standards

| Standard                                       | Title |
|------------------------------------------------|-------|
| No standards are associated with this feature. |       |

### MIBs

| МІВ                                                                                                    | MIBs Link |
|----------------------------------------------------------------------------------------------------|-----------|
| No new or modified MIBs are supported by this feature, and support for existing MIBs has not been modified by this feature. |           |

### RFCs

ſ

| RFC                                                                                                    | Title |
|----------------------------------------------------------------------------------------------------|-------|
| No new or modified RFCs are supported by this feature, and support for existing RFCs has not been modified by this feature. |       |

### **Technical Assistance**

| Description                                                                                                    | Link                             |
|----------------------------------------------------------------------------------------------------|----------------------------------|
| The Cisco Support website provides extensive online<br>resources, including documentation and tools for<br>troubleshooting and resolving technical issues with<br>Cisco products and technologies.                                                                      | http://www.cisco.com/techsupport |
| To receive security and technical information about<br>your products, you can subscribe to various services,<br>such as the Product Alert Tool (accessed from Field<br>Notices), the Cisco Technical Services Newsletter,<br>and Really Simple Syndication (RSS) Feeds. |                                  |
| Access to most tools on the Cisco Support website requires a Cisco.com user ID and password                                                                                                    |                                  |

## Feature Information for Configuration Generation Performance Enhancement

The following table provides release information about the feature or features described in this module. This table lists only the software release that introduced support for a given feature in a given software release train. Unless noted otherwise, subsequent releases of that software release train also support that feature.

Use Cisco Feature Navigator to find information about platform support and Cisco software image support. To access Cisco Feature Navigator, go to www.cisco.com/go/cfn. An account on Cisco.com is not required.

| Feature Name                                        | Releases                           | Feature Information                                                                                                    |
|-----------------------------------------------------|------------------------------------|----------------------------------------------------------------------------------------------------|
| Configuration Generation<br>Performance Enhancement | Cisco IOS XE Release 2.1, 2.2, 2.3 | The Configuration Generation<br>Performance Enhancement feature<br>assists configuration management<br>by enabling faster collection of<br>running configuration file<br>information. This feature is<br>especially useful in managing large<br>networks with numerous interfaces<br>configured.<br>In Cisco IOS XE Release 2.1, this<br>feature was introduced on Cisco<br>ASR 1000 Series Routers.<br>Commands associated with this<br>feature:<br>• parser config cache<br>interface<br>• parser config partition<br>• parser cache |
|                                                     |                                    |                                                                                                    |

Table 1: Feature Information for the Configuration Generation Performance Enhancement Feature

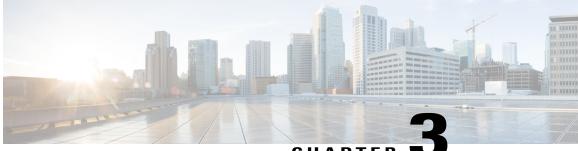

### CHAPTER **N**

## **Configuration Replace and Configuration Rollback**

The Configuration Replace and Configuration Rollback feature provides the capability to replace the current running configuration with any saved Cisco IOS configuration file. This functionality can be used to revert to a previous configuration state, effectively rolling back any configuration changes that were made since that configuration file was saved.

- Finding Feature Information, page 51
- Prerequisites for Configuration Replace and Configuration Rollback, page 52
- Restrictions for Configuration Replace and Configuration Rollback, page 52
- Information About Configuration Replace and Configuration Rollback, page 53
- How to Use Configuration Replace and Configuration Rollback, page 55
- Configuration Examples for Configuration Replace and Configuration Rollback, page 62
- Additional References, page 64
- Feature Information for Configuration Replace and Configuration Rollback, page 66

## **Finding Feature Information**

Your software release may not support all the features documented in this module. For the latest caveats and feature information, see **Bug Search Tool** and the release notes for your platform and software release. To find information about the features documented in this module, and to see a list of the releases in which each feature is supported, see the feature information table at the end of this module.

Use Cisco Feature Navigator to find information about platform support and Cisco software image support. To access Cisco Feature Navigator, go to www.cisco.com/go/cfn. An account on Cisco.com is not required.

## Prerequisites for Configuration Replace and Configuration Rollback

The format of the configuration files used as input by the Configuration Replace and Configuration Rollback feature must comply with standard Cisco software configuration file indentation rules as follows:

- Start all commands on a new line with no indentation, unless the command is within a configuration submode.
- Indent commands within a first-level configuration submode one space.
- Indent commands within a second-level configuration submode two spaces.
- Indent commands within subsequent submodes accordingly.

These indentation rules describe how the software creates configuration files for such commands as **show running-config** or **copy running-config** *destination-url*. Any configuration file generated on a Cisco device complies with these rules.

Free memory larger than the combined size of the two configuration files (the current running configuration and the saved replacement configuration) is required.

## **Restrictions for Configuration Replace and Configuration Rollback**

If the device does not have free memory larger than the combined size of the two configuration files (the current running configuration and the saved replacement configuration), the configuration replace operation is not performed.

Certain Cisco configuration commands such as those pertaining to physical components of a networking device (for example, physical interfaces) cannot be added or removed from the running configuration. For example, a configuration replace operation cannot remove the **interface ethernet 0** command line from the current running configuration if that interface is physically present on the device. Similarly, the **interface ethernet 1** command line cannot be added to the running configuration if no such interface is physically present on the device. A configuration replace operation that attempts to perform these types of changes results in error messages indicating that these specific command lines failed.

In very rare cases, certain Cisco configuration commands cannot be removed from the running configuration without reloading the device. A configuration replace operation that attempts to remove this type of command results in error messages indicating that these specific command lines failed.

## Information About Configuration Replace and Configuration Rollback

### **Configuration Archive**

The Cisco IOS configuration archive is intended to provide a mechanism to store, organize, and manage an archive of Cisco IOS configuration files to enhance the configuration rollback capability provided by the **configurereplace** command. Before this feature was introduced, you could save copies of the running configuration using the **copyrunning-config***destination-url* command, storing the replacement file either locally or remotely. However, this method lacked any automated file management. On the other hand, the Configuration Replace and Configuration Rollback feature provides the capability to automatically save copies of the running configuration to the Cisco IOS configuration archive. These archived files serve as checkpoint configuration references and can be used by the **configurereplace** command to revert to previous configuration states.

The **archiveconfig** command allows you to save Cisco IOS configurations in the configuration archive using a standard location and filename prefix that is automatically appended with an incremental version number (and optional timestamp) as each consecutive file is saved. This functionality provides a means for consistent identification of saved Cisco IOS configuration files. You can specify how many versions of the running configuration are kept in the archive. After the maximum number of files are saved in the archive, the oldest file is automatically deleted when the next, most recent file is saved. The **showarchive** command displays information for all configuration files saved in the Cisco IOS configuration archive.

The Cisco IOS configuration archive, in which the configuration files are stored and available for use with the **configurereplace** command, can be located on the following file systems:

- If your platform has disk0--disk0:, disk1:, ftp:, pram:, rcp:, slavedisk0:, slavedisk1:, or tftp:
- If your platform does not have disk0--ftp:, http:, pram:, rcp:, or tftp:

## **Configuration Replace**

The **configurereplace** command provides the capability to replace the current running configuration with any saved Cisco IOS configuration file. This functionality can be used to revert to a previous configuration state, effectively rolling back any configuration changes that were made since the previous configuration state was saved.

When using the **configurereplace** command, you must specify a saved Cisco IOS configuration as the replacement configuration file for the current running configuration. The replacement file must be a complete configuration generated by a Cisco IOS device (for example, a configuration generated by the **copyrunning-config***destination-url* command), or, if generated externally, the replacement file must comply with the format of files generated by Cisco IOS devices. When the **configurereplace** command is entered, the current running configuration is compared with the specified replacement configuration and a set of diffs is generated. The algorithm used to compare the two files is the same as that employed by the **showarchiveconfigdifferences** command. The resulting diffs are then applied by the Cisco IOS parser to achieve the replacement configuration state. Only the diffs are applied, avoiding potential service disruption from reapplying configuration commands that already exist in the current running configuration. This algorithm effectively handles configuration changes to order-dependent commands (such as access lists) through a

multiple pass process. Under normal circumstances, no more than three passes are needed to complete a configuration replace operation, and a limit of five passes is performed to preclude any looping behavior.

The Cisco IOS **copy***source-url***running-config** command is often used to copy a stored Cisco IOS configuration file to the running configuration. When using the **copy***source-url***running-config** command as an alternative to the **configurereplace***target-url*command, the following major differences should be noted:

- The **copy***source-url***running-config** command is a merge operation and preserves all the commands from both the source file and the current running configuration. This command does not remove commands from the current running configuration that are not present in the source file. In contrast, the **configurereplace***target-url* command removes commands from the current running configuration that are not present in the replacement file and adds commands to the current running configuration that need to be added.
- The **copy***source-url***running-config** command applies every command in the source file, whether or not the command is already present in the current running configuration. This algorithm is inefficient and, in some cases, can result in service outages. In contrast, the **configurereplace***target-url* command only applies the commands that need to be applied--no existing commands in the current running configuration are reapplied.
- A partial configuration file may be used as the source file for the **copy***source-url***running-config** command, whereas a complete Cisco IOS configuration file must be used as the replacement file for the **configurereplace***target-url* command.

In Cisco IOS Release 12.2(25)S and 12.3(14)T, a locking feature for the configuration replace operation was introduced. When the **configurereplace** command is used, the running configuration file is locked by default for the duration of the configuration replace operation. This locking mechanism prevents other users from changing the running configuration while the replacement operation is taking place, which might otherwise cause the replacement operation to terminate unsuccessfully. You can disable the locking of the running configuration by using the **nolock** keyword when issuing the **configurereplace**command.

The running configuration lock is automatically cleared at the end of the configuration replace operation. You can display any locks that may be currently applied to the running configuration using the **showconfigurationlock** command.

### **Configuration Rollback**

The concept of rollback comes from the transactional processing model common to database operations. In a database transaction, you might make a set of changes to a given database table. You then must choose whether to commit the changes (apply the changes permanently) or to roll back the changes (discard the changes and revert to the previous state of the table). In this context, rollback means that a journal file containing a log of the changes is discarded, and no changes are applied. The result of the rollback operation is to revert to the previous state, before any changes were applied.

The **configurereplace** command allows you to revert to a previous configuration state, effectively rolling back changes that were made since the previous configuration state was saved. Instead of basing the rollback operation on a specific set of changes that were applied, the Cisco IOS configuration rollback capability uses the concept of reverting to a specific configuration state based on a saved Cisco IOS configuration file. This concept is similar to the database idea of saving a checkpoint (a saved version of the database) to preserve a specific state.

If the configuration rollback capability is desired, you must save the Cisco IOS running configuration before making any configuration changes. Then, after entering configuration changes, you can use that saved configuration file to roll back the changes (using the **configurereplace** *target-url* command). Furthermore,

1

since you can specify any saved Cisco IOS configuration file as the replacement configuration, you are not limited to a fixed number of rollbacks, as is the case in some rollback models based on a journal file.

### **Configuration Rollback Confirmed Change Operation**

The Configuration Rollback Confirmed Change feature enables an added criterion of a confirmation to configuration changes. This functionality enables a rollback to occur if a confirmation of the requested changes is not received in a configured time frame. Command failures can also be configured to trigger a configuration rollback.

The following steps outline how this process is achieved:

- 1 A new option allows you to request confirmation (a confirmation time limit must be supplied) of the configuration changes.
- **2** You must enter the confirmation command. If no confirmation is entered within the requested time limit, the configuration reverts to its previous state.

### **Benefits of Configuration Replace and Configuration Rollback**

- Allows you to revert to a previous configuration state, effectively rolling back configuration changes.
- Allows you to replace the current running configuration file with the startup configuration file without having to reload the router or manually undo CLI changes to the running configuration file, therefore reducing system downtime.
- · Allows you to revert to any saved Cisco IOS configuration state.
- Simplifies configuration changes by allowing you to apply a complete configuration file to the router, where only the commands that need to be added or removed are affected.
- When using the **configure replace** command as an alternative to the **copy** *source-url* **running-config** command, increases efficiency and prevents risk of service outages by not reapplying existing commands in the current running configuration.

## How to Use Configuration Replace and Configuration Rollback

### **Creating a Configuration Archive**

No prerequisite configuration is needed to use the **configurereplace** command. Using the **configurereplace** command in conjunction with the Cisco IOS configuration archive and the **archiveconfig** command is optional but offers significant benefit for configuration rollback scenarios. Before using the **archiveconfig** command, the configuration archive must be configured. Perform this task to configure the characteristics of the configuration archive.

1

### **SUMMARY STEPS**

- 1. enable
- 2. configure terminal
- 3. archive
- 4. path url
- 5. maximum number
- 6. time-period minutes
- 7. end
- 8. archive config

### **DETAILED STEPS**

|        | Command or Action                              | Purpose                                                                                                    |  |
|--------|------------------------------------------------|----------------------------------------------------------------------------------------------------|--|
| Step 1 | enable                                         | Enables privileged EXEC mode.                                                                                                    |  |
|        | Example:                                       | • Enter your password if prompted.                                                                                                    |  |
|        | Router> enable                                 |                                                                                                    |  |
| Step 2 | configure terminal                             | Enters global configuration mode.                                                                                                    |  |
|        | Example:                                       |                                                                                                    |  |
|        | Router# configure terminal                     |                                                                                                    |  |
| Step 3 | archive                                        | Enters archive configuration mode.                                                                                                    |  |
|        | Example:                                       |                                                                                                    |  |
|        | Router(config)# archive                        |                                                                                                    |  |
| Step 4 | path url                                       | Specifies the location and filename prefix for the files in the Cisco IOS configuration archive.                                                                                     |  |
|        | Example:                                       | <b>Note</b> If a directory is specified in the path instead of file, the directory name                                                                                              |  |
|        | Router(config-archive)# path<br>disk0:myconfig | must be followed by a forward slash as follows: path flash:/directory/.<br>The forward slash is not necessary after a filename; it is only necessary<br>when specifying a directory. |  |
| Step 5 | maximum number                                 | (Optional) Sets the maximum number of archive files of the running configuration to be saved in the Cisco IOS configuration archive.                                                 |  |
|        | Example:                                       | • The <i>number</i> argument is the maximum number of archive files of the                                                                                                    |  |
|        | Router(config-archive)# maximum 14             | running configuration to be saved in the Cisco IOS configuration archive.<br>Valid values are from 1 to 14. The default is 10.                                                       |  |
|        |                                                | <b>Note</b> Before using this command, you must configure the <b>path</b> command to specify the location and filename prefix for the files in the Cisco IOS configuration archive.  |  |

|        | Command or Action                                          | Purpose                                                                                                    |
|--------|------------------------------------------------------------|----------------------------------------------------------------------------------------------------|
| Step 6 | time-period minutes                                        | (Optional) Sets the time increment for automatically saving an archive file of the current running configuration in the Cisco IOS configuration archive.                            |
|        | <pre>Example: Router(config-archive)# time-period 10</pre> | • The minutes argument specifies how often, in minutes, to automatically save an archive file of the current running configuration in the Cisco IOS configuration archive.          |
|        |                                                            | <b>Note</b> Before using this command, you must configure the <b>path</b> command to specify the location and filename prefix for the files in the Cisco IOS configuration archive. |
| Step 7 | end                                                        | Exits to privileged EXEC mode.                                                                                                    |
|        | Example:                                                   |                                                                                                    |
|        | Router(config-archive)# end                                |                                                                                                    |
| Step 8 | archive config                                             | Saves the current running configuration file to the configuration archive.                                                                                                    |
|        | Example:                                                   | <b>Note</b> The <b>path</b> command must be configured before using this command.                                                                                                   |
|        | Router# archive config                                     |                                                                                                    |

## Performing a Configuration Replace or Configuration Rollback Operation

Perform this task to replace the current running configuration file with a saved Cisco IOS configuration file.

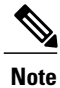

You must create a configuration archive before performing this procedure. See Creating a Configuration Archive for detailed steps. The following procedure details how to return to that archived configuration in the event of a problem with the current running configuration.

### **SUMMARY STEPS**

I

- 1. enable
- **2.** configure replace target-url [nolock] [list] [force] [ignorecase] [reverttrigger[error]/timerminutes]|timeminutes]
- **3.** configure revert {now |timer{minutes|idleminutes}}
- 4. configure confirm
- 5. exit

1

### **DETAILED STEPS**

|        | Command or Action                                                                                                    | Purpose                                                                                                    |
|--------|----------------------------------------------------------------------------------------------------|----------------------------------------------------------------------------------------------------|
| Step 1 | enable                                                                                                    | Enables privileged EXEC mode.                                                                                                    |
|        | Example:<br>Router> enable                                                                                                    | • Enter your password if prompted.                                                                                                    |
| Step 2 | <pre>Router&gt; enable configure replace target-url [nolock] [list] [force] [ignorecase] [reverttrigger[error]/timerminutes] timeminutes] Example: Router# configure replace disk0:myconfig-1 list time 30</pre> | <ul> <li>Replaces the current running configuration file with a saved Cisco IOS configuration file.</li> <li>The target -url argument is a URL (accessible by the Cisco IOS file system) of the saved Cisco IOS configuration file that is to replace the current running configuration, such as the configuration file created using the archiveconfig command.</li> <li>The list keyword displays a list of the command lines applied by the Cisco IOS software parser during each pass of the configuration replace operation. The total number of passes performed is also displayed.</li> <li>The forcekeyword replaces the current running configuration file with the specified saved Cisco IOS configuration file without prompting you for confirmation.</li> <li>The timeminuteskeyword and argument specify the time (in minutes) within which you must enter the configureconfirm command to confirm replacement of the current running configuration file. If the configureconfirm command is not entered within the specified time limit, the configuration state that existed prior to entering the configureeplace command).</li> <li>The nolock keyword disables the locking of the running configuration file that prevents other users from changing the running configuration during a configuration replace operation.</li> <li>The revertrigger keywords set the following triggers for reverting to the original configuration:</li> <li>errorReverts to the original configuration if specified time elapses.</li> <li>The ignorecase keyword allows the configuration to ignore the case of the confirmation command.</li> </ul> |

|        | Command or Action                | Purpose                                                                                                    |
|--------|----------------------------------|----------------------------------------------------------------------------------------------------|
| Step 3 | <pre>configure revert {now</pre> | (Optional) To cancel the timed rollback and trigger the rollback<br>immediately, or to reset parameters for the timed rollback, use the<br><b>configurerevert</b> command in privileged EXEC mode. |
|        | Example:                         | • <b>now</b> Triggers the rollback immediately.                                                                                                    |
|        | Router# configure revert now     | • timerResets the configuration revert timer.                                                                                                    |
|        | Example:                         | • Use the <i>minutes</i> argument with the <b>timer</b> keyword to specify a new revert time in minutes.                                                                                           |
|        |                                  | • Use the <b>idle</b> keyword along with a time in minutes to set the maximum allowable time period of no activity before reverting to the saved configuration.                                    |
| Step 4 | configure confirm                | (Optional) Confirms replacement of the current running configuration file with a saved Cisco IOS configuration file.                                                                               |
|        | Example:                         | <b>Note</b> Use this command only if the <b>time</b> <i>seconds</i> keyword and                                                                                                    |
|        | Router# configure confirm        | argument of the <b>configurereplace</b> command are specified.                                                                                                    |
| Step 5 | exit                             | Exits to user EXEC mode.                                                                                                    |
|        | Example:                         |                                                                                                    |
|        | Router# exit                     |                                                                                                    |

## **Monitoring and Troubleshooting the Feature**

Perform this task to monitor and troubleshoot the Configuration Replace and Configuration Rollback feature.

### **SUMMARY STEPS**

- 1. enable
- 2. show archive
- **3**. debug archive versioning
- 4. debug archive config timestamp
- 5. exit

### **DETAILED STEPS**

### Step 1 enable

Use this command to enable privileged EXEC mode. Enter your password if prompted. For example:

#### **Example:**

Router> **enable** Router#

#### **Step 2** show archive

Use this command to display information about the files saved in the Cisco IOS configuration archive. For example:

#### **Example:**

```
Router# show archive
There are currently 1 archive configurations saved.
The next archive file will be named disk0:myconfig-2
Archive # Name
  0
   1
           disk0:myconfig-1 <- Most Recent
  2
   3
   4
   5
   6
7
   8
   9
   10
   11
   12
   13
   14
```

The following is sample output from the **showarchive** command after several archive files of the running configuration have been saved. In this example, the maximum number of archive files to be saved is set to three.

#### **Example:**

```
Router# show archive
There are currently 3 archive configurations saved.
The next archive file will be named disk0:myconfig-8
Archive # Name
   0
  1
           :Deleted
   2
           :Deleted
   3
           :Deleted
   4
           :Deleted
           disk0:myconfig-5
   5
   6
           disk0:myconfig-6
   7
           disk0:myconfig-7 <- Most Recent
   8
   9
   10
   11
   12
   13
```

```
14
```

### **Step 3** debug archive versioning

Use this command to enable debugging of the Cisco IOS configuration archive activities to help monitor and troubleshoot configuration replace and rollback. For example:

#### Example:

```
Router# debug archive versioning
Jan 9 06:46:28.419:backup_running_config
Jan 9 06:46:28.419:Current = 7
Jan 9 06:46:28.443:Writing backup file disk0:myconfig-7
Jan 9 06:46:29.547: backup worked
```

#### **Step 4** debug archive config timestamp

Use this command to enable debugging of the processing time for each integral step of a configuration replace operation and the size of the configuration files being handled. For example:

#### Example:

```
Router# debug archive config timestamp
Router# configure replace disk0:myconfig force
Timing Debug Statistics for IOS Config Replace operation:
       Time to read file slot0:sample_2.cfg = 0 msec (0 sec)
      Number of lines read:55
                           :1054
      Size of file
Starting Pass 1
       Time to read file system:running-config = 0 msec (0 sec)
      Number of lines read:93
       Size of file
                           :2539
       Time taken for positive rollback pass = 320 msec (0 sec)
       Time taken for negative rollback pass = 0 msec (0 sec)
       Time taken for negative incremental diffs pass = 59 msec (0 sec)
       Time taken by PI to apply changes = 0 msec (0 sec)
      Time taken for Pass 1 = 380 msec (0 sec)
Starting Pass 2
      Time to read file system:running-config = 0 msec (0 sec)
      Number of lines read:55
                           :1054
       Size of file
       Time taken for positive rollback pass = 0 msec (0 sec)
       Time taken for negative rollback pass = 0 msec (0 sec)
      Time taken for Pass 2 = 0 msec (0 sec)
Total number of passes:1
Rollback Done
```

#### Step 5 exit

Use this command to exit to user EXEC mode. For example:

#### **Example:**

Router# **exit** Router>

## **Configuration Examples for Configuration Replace and Configuration Rollback**

### **Creating a Configuration Archive Example**

The following example shows how to perform the initial configuration of the Cisco IOS configuration archive. In this example, disk0:myconfig is specified as the location and filename prefix for the files in the configuration archive and a value of 10 is set as the maximum number of archive files to be saved.

```
configure terminal
!
archive
path disk0:myconfig
maximum 10
end
```

# Replacing the Current Running Configuration with a Saved Cisco IOS Configuration File Example

The following example shows how to replace the current running configuration with a saved Cisco IOS configuration file named disk0:myconfig. The **configure replace** command interactively prompts you to confirm the operation.

```
Device# configure replace disk0:myconfig

This will apply all necessary additions and deletions

to replace the current running configuration with the

contents of the specified configuration file, which is

assumed to be a complete configuration, not a partial

configuration. Enter Y if you are sure you want to proceed. ? [no]: Y

Total number of passes: 1

Rollback Done

In the following example, the list keyword is specified in order to display the command lines that were applied
```

during the configuration replace operation:

```
Device# configure replace disk0:myconfig list
This will apply all necessary additions and deletions
to replace the current running configuration with the
contents of the specified configuration file, which is
assumed to be a complete configuration, not a partial
configuration. Enter Y if you are sure you want to proceed. ? [no]: Y
!Pass 1
!List of Commands:
no snmp-server community public ro
snmp-server community mystring ro
end
```

Total number of passes: 1 Rollback Done

### **Reverting to the Startup Configuration File Example**

The following example shows how to revert to the Cisco IOS startup configuration file using the **configurereplace** command. This example also shows the use of the optional **force** keyword to override the interactive user prompt.

```
Router# configure replace nvram:startup-config force
Total number of passes: 1
Rollback Done
```

# Example: Performing a Configuration Replace Operation with the configure confirm Command

The following example shows the use of the **configure replace** command with the **time** *minutes* keyword and argument. You must enter the **configure confirm** command within the specified time limit to confirm replacement of the current running configuration file. If the **configure confirm** command is not entered within the specified time limit, the configuration replace operation is automatically reversed (in other words, the current running configuration file is restored to the configuration state that existed prior to entering the **configure replace** command).

```
Device# configure replace nvram:startup-config time 120
This will apply all necessary additions and deletions
to replace the current running configuration with the
contents of the specified configuration file, which is
assumed to be a complete configuration, not a partial
configuration. Enter Y if you are sure you want to proceed. ? [no]: Y
Total number of passes: 1
Rollback Done
Device# configure confirm
The following asympta shows the use of the configure revert command with the time
```

The following example shows the use of the **configure revert** command with the **timer** keyword. You must enter the **configure revert** command to cancel the timed rollback and trigger the rollback immediately, or to reset parameters for the timed rollback.

Device# configure revert timer 100

## **Performing a Configuration Rollback Operation Example**

The following example shows how to make changes to the current running configuration and then roll back the changes. As part of the configuration rollback operation, you must save the current running configuration before making changes to the file. In this example, the **archiveconfig** command is used to save the current running configuration. The generated output of the **configurereplace** command indicates that only one pass was performed to complete the rollback operation.

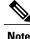

Before using the **archiveconfig** command, you must configure the **path** command to specify the location and filename prefix for the files in the Cisco IOS configuration archive.

You first save the current running configuration in the configuration archive as follows:

archive config

You then enter configuration changes as shown in the following example:

```
configure terminal
!
user netops2 password rain
user netops3 password snow
exit
```

After having made changes to the running configuration file, assume you now want to roll back these changes and revert to the configuration that existed before the changes were made. The **showarchive** command is used to verify the version of the configuration to be used as a replacement file. The **configurereplace** command is then used to revert to the replacement configuration file as shown in the following example:

```
Router# show archive
There are currently 1 archive configurations saved.
The next archive file will be named disk0:myconfig-2
Archive # Name
   0
   1
           disk0:myconfig-1 <- Most Recent
   2
   3
   4
   5
   6
   7
   8
   9
   10
Router# configure replace disk0:myconfig-1
Total number of passes: 1
Rollback Done
```

## **Additional References**

The following sections provide references related to the Configuration Replace and Configuration Rollback feature.

| Related Topic                                           | Document Title                                                                    |
|---------------------------------------------------------|-----------------------------------------------------------------------------------|
| Configuration Locking                                   | <i>Exclusive Configuration Change Access and Access</i><br><i>Session Locking</i> |
| Commands for managing configuration files               | Cisco IOS Configuration Fundamentals Command<br>Reference                         |
| Information about managing configuration files          | Managing Configuration Files                                                      |
| Using the Contextual Configuration Diff Utility feature | Contextual Configuration Diff Utility                                             |

#### **Related Documents**

### Standards

| Standards                                                                                                    | Title |
|----------------------------------------------------------------------------------------------------|-------|
| No new or modified standards are supported by this feature, and support for existing standards has not been modified by this feature. |       |

### MIBs

| MIBs                                                                                                    | MIBs Link                                                                                                    |
|----------------------------------------------------------------------------------------------------|----------------------------------------------------------------------------------------------------|
| No new or modified MIBs are supported by this feature, and support for existing MIBs has not been modified by this feature. | To locate and download MIBs for selected platforms,<br>Cisco IOS releases, and feature sets, use Cisco MIB<br>Locator found at the following URL:<br>http://www.cisco.com/go/mibs |

# **RFCs**

ſ

| RFCs                                                                                                    | Title |
|----------------------------------------------------------------------------------------------------|-------|
| No new or modified RFCs are supported by this feature, and support for existing RFCs has not been modified by this feature. |       |

### **Technical Assistance**

| Description                                                                                                    | Link                                              |
|----------------------------------------------------------------------------------------------------|---------------------------------------------------|
| The Cisco Support website provides extensive online<br>resources, including documentation and tools for<br>troubleshooting and resolving technical issues with<br>Cisco products and technologies.                                                                      | http://www.cisco.com/cisco/web/support/index.html |
| To receive security and technical information about<br>your products, you can subscribe to various services,<br>such as the Product Alert Tool (accessed from Field<br>Notices), the Cisco Technical Services Newsletter,<br>and Really Simple Syndication (RSS) Feeds. |                                                   |
| Access to most tools on the Cisco Support website requires a Cisco.com user ID and password.                                                                                                    |                                                   |

# FeatureInformationforConfigurationReplaceandConfiguration Rollback

The following table provides release information about the feature or features described in this module. This table lists only the software release that introduced support for a given feature in a given software release train. Unless noted otherwise, subsequent releases of that software release train also support that feature.

Use Cisco Feature Navigator to find information about platform support and Cisco software image support. To access Cisco Feature Navigator, go to www.cisco.com/go/cfn. An account on Cisco.com is not required.

ſ

| Feature Name                                        | Releases                                                                                         | Feature Information |
|-----------------------------------------------------|--------------------------------------------------------------------------------------------------|---------------------|
| Configuration Replace and<br>Configuration Rollback | 12.3(7)T 12.2(25)S 12.3(14)T<br>12.2(27)SBC 12.2(31)SB2<br>12.2(33)SRA 12.2(33)SXH<br>12.2(33)SB |                     |

# Table 2: Feature Information for Configuration Replace and Configuration Rollback

| Feature Name | Releases | Feature Information                                                                                                    |
|--------------|----------|----------------------------------------------------------------------------------------------------|
|              |          | The Configuration Replace and<br>Configuration Rollback feature<br>provides the capability to replace<br>the current running configuration<br>with any saved Cisco IOS<br>configuration file. This<br>functionality can be used to revert<br>to a previous configuration state,<br>rolling back any configuration<br>changes that were made since that<br>configuration file was saved. |
|              |          | In 12.3(7)T, this feature was introduced.                                                                                                    |
|              |          | In 12.2(25)S, support was added<br>for a Cisco IOS 12.2S release. A<br>locking mechanism for<br>configuration replace (the<br>Exclusive Configuration Change<br>Access feature) was introduced.                                                                                                    |
|              |          | In 12.3(14)T, support for a locking<br>mechanism for configuration<br>replace (the Exclusive<br>Configuration Change Access<br>feature) was added for a Cisco IOS<br>12.3T release.                                                                                                    |
|              |          | In 12.2(27)SBC, support was added for a Cisco IOS 12.2SB release.                                                                                                    |
|              |          | In 12.2(33)SRA, support was added for a Cisco IOS 12.2SR release.                                                                                                    |
|              |          | In 12.2(31)SB2, this feature was implemented on the Cisco 10000 series.                                                                                                    |
|              |          | In 12.2(33)SXH, the Configuration<br>Rollback feature was implemented<br>in Release 12.2SX.                                                                                                    |
|              |          | In 12.2(33)SB, this feature was implemented on the Cisco 10000 series.                                                                                                    |
|              |          | The following sections provide feature information:                                                                                                    |
|              |          | The following commands were<br>modified by this feature: <b>archive</b><br><b>config</b> , <b>configure confirm</b> ,<br><b>configure replace</b> , <b>debug archive</b>                                                                                                    |

I

| Feature Name                             | Releases                                                               | Feature Information                                                                                                    |
|------------------------------------------|------------------------------------------------------------------------|----------------------------------------------------------------------------------------------------|
|                                          |                                                                        | config timestamp, debug archive<br>versioning, maximum, path<br>(archive configuration), show<br>archive, show configuration lock,<br>time-period.                                                                                                    |
| Configuration Versioning                 | 12.3(7)T 12.2(25)S 12.2(33)SRA                                         | The Configuration Versioning<br>feature allows you to maintain and<br>manage backup copies of the Cisco<br>IOS running configuration on or<br>off the device. The Configuration<br>Replace feature uses the<br>Configuration Versioning feature<br>to provide a rollback to a saved<br>copy of the running configuration. |
| Exclusive Configuration Change<br>Access | 12.3(14)T 12.0(31)S 12.2(33)SRA<br>12.4(11)T 12.2(33)SXH<br>12.2(33)SB | The Exclusive Configuration<br>Change Access feature (also called<br>the Configuration Lock feature)<br>allows you to have exclusive<br>change access to the Cisco IOS<br>running configuration, preventing<br>multiple users from making<br>concurrent configuration changes.                                            |
|                                          |                                                                        | The following command was<br>modified by this feature and applies<br>to the Configuration Replace and<br>Configuration Rollback feature:<br><b>show configuration lock</b> .                                                                                                    |
|                                          |                                                                        | Refer to the separate module,<br>Exclusive Configuration Change<br>Access and Access Session<br>Locking, for details                                                                                                    |

| Feature Name                               | Releases                                        | Feature Information                                                                                                    |
|--------------------------------------------|-------------------------------------------------|----------------------------------------------------------------------------------------------------|
| Configuration Rollback Confirmed<br>Change | 12.2(33)SRC 12.2(33)SB<br>12.4(20)T 12.2(33)SXI | The Configuration Rollback<br>Confirmed Change feature allows<br>configuration changes to be<br>performed with an optional<br>requirement that they be confirmed.                         |
|                                            |                                                 | If this confirmation is not received,<br>the configuration is returned to the<br>state prior to the changes being<br>applied.                                                             |
|                                            |                                                 | This mechanism provides a<br>safeguard against inadvertent loss<br>of connectivity between a network<br>device and the user or management<br>application due to configuration<br>changes. |
|                                            |                                                 | In 12.2(33)SB, this feature was implemented on the Cisco 10000 series.                                                                                                    |
|                                            |                                                 | The following sections provide information about this feature:                                                                                                    |
|                                            |                                                 | The following commands were<br>modified by this feature: <b>configure</b><br><b>confirm,configure</b><br><b>replace,configure</b><br><b>revert,configure terminal</b>                     |

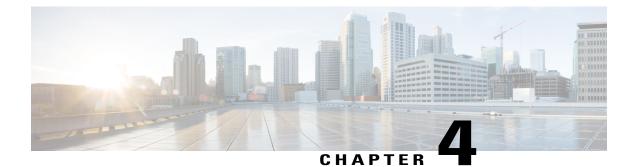

# **Contextual Configuration Diff Utility**

The Contextual Configuration Diff Utility feature provides the ability to perform a line-by-line comparison of any two configuration files (accessible through the Cisco IOS XE Integrated File System [IFS]) and generate a list of the differences between them. The generated output includes information regarding configuration lines that have been added, modified, or deleted, and the configuration modes within which a changed configuration line exists.

- Finding Feature Information, page 71
- Prerequisites for Contextual Configuration Diff Utility, page 71
- Restrictions for Contextual Configuration Diff Utility, page 72
- Information About Contextual Configuration Diff Utility, page 72
- How to Use the Contextual Configuration Diff Utility, page 73
- Configuration Examples for the Contextual Configuration Diff Utility, page 74
- Additional References, page 78
- Feature Information for Contextual Configuration Diff Utility, page 79

# **Finding Feature Information**

Your software release may not support all the features documented in this module. For the latest caveats and feature information, see **Bug Search** Tool and the release notes for your platform and software release. To find information about the features documented in this module, and to see a list of the releases in which each feature is supported, see the feature information table at the end of this module.

Use Cisco Feature Navigator to find information about platform support and Cisco software image support. To access Cisco Feature Navigator, go to www.cisco.com/go/cfn. An account on Cisco.com is not required.

# **Prerequisites for Contextual Configuration Diff Utility**

The format of the configuration files used for the Contextual Configuration Diff Utility feature must comply with standard Cisco IOS XE configuration file indentation rules as follows:

- Start all commands on a new line with no indentation, unless the command is within a configuration submode.
- Indent commands within a first-level configuration submode one space.
- Indent commands within a second-level configuration submode two spaces.
- Indent commands within subsequent submodes accordingly.

The router must have a contiguous block of memory larger than the combined size of the two configuration files being compared.

# **Restrictions for Contextual Configuration Diff Utility**

If the device does not have a contiguous block of memory larger than the combined size of the two configuration files being compared, the diff operation fails.

# Information About Contextual Configuration Diff Utility

# **Benefits of the Contextual Configuration Diff Utility**

The Contextual Configuration Diff Utility feature provides the ability to perform a line-by-line comparison of any two configuration files (accessible through the Cisco IOS XE File System [IFS]) and generate a list of the differences between them. The generated output includes information regarding the following items:

- Configuration lines that have been added, modified, or deleted.
- · Configuration modes within which a changed configuration line exists.
- Location changes of configuration lines that are order-sensitive. For example, the **ip access-list** and **community-lists** commands are order-sensitive commands dependent on where they are listed within a configuration file in relation to other Cisco IOS XE commands of similar type.

# **Contextual Configuration Diff Utility Output Format**

#### **Diff Operation**

The Contextual Configuration Diff Utility feature uses the filenames of two configuration files as input. A diff operation is performed on the specified files and a list of differences between the two files is generated as output by using the **show archive config differences** command. Interpreting the output is dependent on the order in which the two files are specified in the command. In this section, we assume that the filename of the file entered first is file1 and the filename of the file entered second is file2. Each entry in the generated output list is prefixed with a unique text symbol to indicate the type of difference found. The text symbols and their meanings are as follows:

- A minus symbol (-) indicates that the configuration line exists in file1 but not in file2.
- A plus symbol (+) indicates that the configuration line exists in file2 but not in file1.

• An exclamation point (!) with descriptive comments identifies order-sensitive configuration lines whose location is different in file1 than in file2.

#### **Incremental Diff Operation**

Some applications require that the generated output of a diff operation contain configuration lines that are unmodified (in other words, without the minus and plus symbols). For these applications, an incremental diff operation can be performed by using the **show archive config incremental-diffs** command, which compares a specified configuration file to the running configuration file ().

When an incremental diff operation is performed, a list of the configuration lines that do not appear in the running configuration file (in other words, configuration lines that appear only in the specified file that is being compared to the running configuration file) is generated as output. An exclamation point (!) with descriptive comments identifies order-sensitive configuration lines whose location is different in the specified configuration file.

# How to Use the Contextual Configuration Diff Utility

# Performing a Line-by-Line File Comparison Using the Contextual Configuration Diff Utility

### SUMMARY STEPS

- 1. enable
- **2.** Enter one of the following:
  - show archive config differences [file1 [file2]]
  - show archive config incremental-diffs file
- 3. exit

### **DETAILED STEPS**

| Command or Action                                                                                                    | Purpose                                                                                                    |
|----------------------------------------------------------------------------------------------------|----------------------------------------------------------------------------------------------------|
| enable                                                                                                    | Enables privileged EXEC mode.                                                                                                    |
| Example:                                                                                                    | • Enter your password if prompted.                                                                                                    |
| Device> enable                                                                                                    |                                                                                                    |
| Enter one of the following:<br>• show archive config differences [file1 [file2]]<br>• show archive config incremental-diffs file | Performs a line-by-line comparison of any two configuration files<br>(accessible through the Cisco IOS File System and generates a<br>list of the differences between them.<br>or |
|                                                                                                    | enable         Example:         Device> enable         Enter one of the following:                                                                                                |

|        | Command or Action                                                                           | Purpose                                                                                                    |
|--------|---------------------------------------------------------------------------------------------|----------------------------------------------------------------------------------------------------|
|        | <b>Example:</b><br>Device# show archive config differences<br>running-config startup-config | Performs a line-by-line comparison of a specified configuration<br>file to the running configuration file and generates a list of the<br>configuration lines that do not appear in the running configuration<br>file. |
|        | <b>Example:</b><br>Device# show archive config incremental-diffs<br>nvram:startup-config    |                                                                                                    |
| Step 3 | exit                                                                                        | Exits to user EXEC mode.                                                                                                    |
|        | <b>Example:</b><br>Device# exit                                                             |                                                                                                    |

# **Configuration Examples for the Contextual Configuration Diff Utility**

# **Diff Operation Example**

In this example, a diff operation is performed on the running and startup configuration files. The table below shows the configuration files used for this example.

| Running Configuration File      | Startup Configuration File                |  |  |
|---------------------------------|-------------------------------------------|--|--|
| no ip subnet-zero               | ip subnet-zero                            |  |  |
| ip cef                          | ip cef                                    |  |  |
| interface FastEthernet1/0       | ip name-server 10.4.4.4                   |  |  |
| ip address 10.7.7.7 255.0.0.0   | voice dnis-map 1                          |  |  |
| no ip route-cache               | dnis 111                                  |  |  |
| no ip mroute-cache              | interface FastEthernet1/0                 |  |  |
| duplex half                     | no ip address                             |  |  |
| no ip classless                 | no ip route-cache                         |  |  |
| snmp-server community public RO | no ip mroute-cache                        |  |  |
|                                 | shutdown                                  |  |  |
|                                 | duplex half                               |  |  |
|                                 | ip default-gateway 10.5.5.5               |  |  |
|                                 | ip classless                              |  |  |
|                                 | access-list 110 deny ip any host 10.1.1.1 |  |  |
|                                 | access-list 110 deny ip any host 10.1.1.2 |  |  |
|                                 | access-list 110 deny ip any host 10.1.1.3 |  |  |
|                                 | snmp-server community private RW          |  |  |

| Table 3: Configuration Files Used for the Diff Operation Example | Table 3: Config | uration Files | s Used for the | e Diff Oneration | I Fxamnle |
|------------------------------------------------------------------|-----------------|---------------|----------------|------------------|-----------|
|------------------------------------------------------------------|-----------------|---------------|----------------|------------------|-----------|

The following is sample output from the **show archive config differences**command. This sample output displays the results of the diff operation performed on the configuration files in the table below.

Router# show archive config differences system:running-config nvram:startup-config

```
+ip subnet-zero
+ip name-server 10.4.4.4
+voice dnis-map 1
```

I

+dnis 111
interface FastEthernet1/0
+no ip address
+shutdown
+ip default-gateway 10.5.5.5
+ip classless
+access-list 110 deny ip any host 10.1.1.1
+access-list 110 deny ip any host 10.1.1.2
+access-list 110 deny ip any host 10.1.1.3
+snmp-server community private RW
-no ip subnet-zero
interface FastEthernet1/0
-ip address 10.7.7.7 255.0.0.0
-no ip classless
-snmp-server community public RO

# **Incremental Diff Operation Example**

In this example, an incremental diff operation is performed on the startup and running configuration files. The table below shows the configuration files used for this example.

| Startup Configuration File                | Running Configuration File      |
|-------------------------------------------|---------------------------------|
| ip subnet-zero                            | no ip subnet-zero               |
| ip cef                                    | ip cef                          |
| ip name-server 10.4.4.4                   | interface FastEthernet1/0       |
| voice dnis-map 1                          | ip address 10.7.7.7 255.0.0.0   |
| dnis 111                                  | no ip route-cache               |
| interface FastEthernet1/0                 | no ip mroute-cache              |
| no ip address                             | duplex half                     |
| no ip route-cache                         | no ip classless                 |
| no ip mroute-cache                        | snmp-server community public RO |
| shutdown                                  |                                 |
| duplex half                               |                                 |
| ip default-gateway 10.5.5.5               |                                 |
| ip classless                              |                                 |
| access-list 110 deny ip any host 10.1.1.1 |                                 |
| access-list 110 deny ip any host 10.1.1.2 |                                 |
| access-list 110 deny ip any host 10.1.1.3 |                                 |
| snmp-server community private RW          |                                 |

Table 4: Configuration Files Used for the Incremental Diff Operation Example

The following is sample output from the **show archive config incremental-diffs**command. This sample output displays the results of the incremental diff operation performed on the configuration files in the table below.

```
Router# show archive config incremental-diffs startup-config
ip subnet-zero
ip name-server 10.4.4.4
voice dnis-map 1
```

```
dnis 111
interface FastEthernet1/0
no ip address
shutdown
ip default-gateway 10.5.5.5
ip classless
access-list 110 deny ip any host 10.1.1.1
access-list 110 deny ip any host 10.1.1.2
access-list 110 deny ip any host 10.1.1.3
snmp-server community private RW
```

# **Additional References**

The following sections provide references related to the Configuration Partitioning feature.

| Related Topic                                                                                           | Document Title                                                      |
|----------------------------------------------------------------------------------------------------|---------------------------------------------------------------------|
| Running configuration performance enhancementparserconfigcache for interfaces.                          | Configuration Generation Performance Enhancement                    |
| Provisioning of customer services, Config Rollback,<br>Config Locking, and configuration access control | Contextual Configuration Diff Utility                               |
| Configuration managementConfig change logging.                                                          | Configuration Change Notification and Logging                       |
| Configuration managementQuick-save for config change logging <sup>2</sup> .                             | Configuration Logger Persistency                                    |
| Cisco IOS software configuration access control and config session locking ("Config Lock").             | Exclusive Configuration Change Access and Access<br>Session Locking |

#### **Related Documents**

<sup>2</sup> The "Configuration Logger Persistency" feature allows saving just the commands entered since the last startup-config file was generated, rather than saving the entire startup configuration.

### Standards

| Standard                                       | Title |
|------------------------------------------------|-------|
| No standards are associated with this feature. |       |

#### **MIBs**

| MIB                                                                                                    | MIBs Link |
|----------------------------------------------------------------------------------------------------|-----------|
| No new or modified MIBs are supported by this feature, and support for existing MIBs has not been modified by this feature. |           |

#### **RFCs**

| RFC                                                                                                    | Title |
|----------------------------------------------------------------------------------------------------|-------|
| No new or modified RFCs are supported by this feature, and support for existing RFCs has not been modified by this feature. |       |

### **Technical Assistance**

| Description                                                                                                    | Link                             |
|----------------------------------------------------------------------------------------------------|----------------------------------|
| The Cisco Support website provides extensive online<br>resources, including documentation and tools for<br>troubleshooting and resolving technical issues with<br>Cisco products and technologies.                                                                      | http://www.cisco.com/techsupport |
| To receive security and technical information about<br>your products, you can subscribe to various services,<br>such as the Product Alert Tool (accessed from Field<br>Notices), the Cisco Technical Services Newsletter,<br>and Really Simple Syndication (RSS) Feeds. |                                  |
| Access to most tools on the Cisco Support website requires a Cisco.com user ID and password                                                                                                    |                                  |

# **Feature Information for Contextual Configuration Diff Utility**

The following table provides release information about the feature or features described in this module. This table lists only the software release that introduced support for a given feature in a given software release train. Unless noted otherwise, subsequent releases of that software release train also support that feature.

Use Cisco Feature Navigator to find information about platform support and Cisco software image support. To access Cisco Feature Navigator, go to www.cisco.com/go/cfn. An account on Cisco.com is not required.

1

| Feature Name                             | Releases                 | Feature Information                                                                                                    |
|------------------------------------------|--------------------------|----------------------------------------------------------------------------------------------------|
| Contextual Configuration Diff<br>Utility | Cisco IOS XE Release 2.1 | The Contextual Configuration Diff<br>Utility feature provides the ability<br>to perform a line-by-line<br>comparison of any two<br>configuration files and generate a<br>list of the differences between<br>them. The generated output<br>includes information regarding<br>configuration lines that have been<br>added, modified, or deleted, and<br>the configuration modes within<br>which a changed configuration line<br>exists. |
|                                          |                          | In Cisco IOS XE Release 2.1, this feature was introduced on Cisco ASR 1000 Series Routers.                                                                                                    |
|                                          |                          | The following commands were<br>modified by this feature: <b>show</b><br><b>archive config differences</b> , <b>show</b><br><b>archive config incremental-diffs</b> .                                                                                                    |

# Table 5: Feature Information for Contextual Configuration Diff Utility

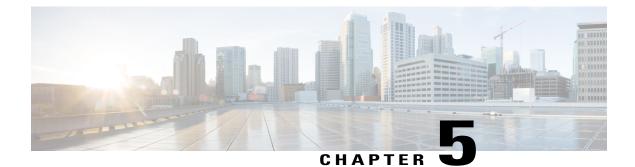

# **Configuration Change Notification and Logging**

The Configuration Change Notification and Logging (Config Log Archive) feature allows the tracking of configuration changes entered on a per-session and per-user basis by implementing an archive function. This archive saves *configuration logs* that track each configuration command that is applied, who applied the command, the parser return code (PRC) for the command, and the time the command was applied. This feature also adds a notification mechanism that sends asynchronous notifications to registered applications whenever the configuration log changes.

Before the introduction of the Configuration Change Notification and Logging feature, the only way to determine if the Cisco software configuration had changed was to save a copy of the running and startup configurations to a local computer and do a line-by-line comparison. This comparison method can identify changes that occurred, but does not specify the sequence in which the changes occurred, or the person responsible for the changes.

- Finding Feature Information, page 81
- Restrictions for Configuration Change Notification and Logging, page 82
- Information About Configuration Change Notification and Logging, page 82
- How to Configure Configuration Change Notification and Logging, page 83
- Configuration Examples for Configuration Change Notification and Logging, page 89
- Additional References, page 90
- Feature Information for Configuration Change Notification and Logging, page 90

# Finding Feature Information

Your software release may not support all the features documented in this module. For the latest caveats and feature information, see **Bug Search Tool** and the release notes for your platform and software release. To find information about the features documented in this module, and to see a list of the releases in which each feature is supported, see the feature information table at the end of this module.

Use Cisco Feature Navigator to find information about platform support and Cisco software image support. To access Cisco Feature Navigator, go to www.cisco.com/go/cfn. An account on Cisco.com is not required.

# **Restrictions for Configuration Change Notification and Logging**

- Only complete commands input in a configuration mode are logged.
- Commands that are part of a configuration file applied with the copy command are not logged.

# Information About Configuration Change Notification and Logging

# **Configuration Log**

The Configuration Change Notification and Logging feature tracks changes made to the Cisco software running configuration by maintaining a configuration log. This configuration log tracks changes initiated only through the CLI or HTTP. Only complete commands that result in the invocation of action routines are logged. The following types of entries are not logged:

- · Commands that result in a syntax error message
- Partial commands that invoke the device help system

For each configuration command that is executed, the following information is logged:

- The command that was executed
- The configuration mode in which the command was executed
- The name of the user that executed the command
- The time at which the command was executed
- A configuration change sequence number
- Parser return codes for the command

You can display information from the configuration log by using the **show archive log config** command, with the exception of the parser return codes, which are for use by internal Cisco applications only.

# **Configuration Change Notifications and Config Change Logging**

You can configure the Configuration Change and Notification Logging feature to send notification of configuration changes to the software system logging (syslog) process. Syslog notifications allow monitoring of the configuration log information without performing polling and information gathering tasks.

The Configuration Change Notification and Logging feature allows the tracking of configuration changes entered by users on a per-session and per-user basis. This tool allows administrators to track any configuration change made to the software running configuration, and identify the user that made that change.

# **Config Logger Enhancements for EAL4+ Certification**

The Config Logger Enhancements for EAL4+ Certification feature ensures that the logging process meets the requirements set forth in the Conformance to Common Criteria, Evaluation Assurance Level 4+ (EAL4+) Firewall Protection Profiles. These enhancements include changes to meet the following requirements:

- If you change any logging parameters, those changes are logged. This is effected by the sending of a syslog message for each change to the running configuration from a copy operation (for example, **copy** *source* **running-config**).
- Modifications to the group of administrative users are logged; failure attempts for access to privileged EXEC mode ("enable" mode) are logged.

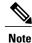

EAL Certification is not claimed by Cisco. These enhancements provide the groundwork for future certification.

The logging actions described above are disabled by default. To enable these logging characteristics, perform the task described in the "Configuring the Configuration Change Notification and Logging Feature" section in the "Configuration Change Notification and Logging" feature module.

# How to Configure Configuration Change Notification and Logging

# **Configuring Configuration Change Notification and Logging**

### **SUMMARY STEPS**

- 1. enable
- 2. configure terminal
- **3**. archive
- 4. log config
- 5. logging enable
- 6. logging size entries
- 7. hidekeys
- 8. notify syslog
- 9. end

### **DETAILED STEPS**

|        | Command or Action | Purpose                       |
|--------|-------------------|-------------------------------|
| Step 1 | enable            | Enables privileged EXEC mode. |

|        | Command or Action                                                       | Purpose                                                                                                    |  |
|--------|-------------------------------------------------------------------------|----------------------------------------------------------------------------------------------------|--|
|        |                                                                         | Enter your password if prompted.                                                                                                    |  |
|        | Example:                                                                |                                                                                                    |  |
|        | Device> enable                                                          |                                                                                                    |  |
| Step 2 | configure terminal                                                      | Enters global configuration mode.                                                                                                    |  |
|        | Example:                                                                |                                                                                                    |  |
|        | Device# configure terminal                                              |                                                                                                    |  |
| Step 3 | archive                                                                 | Enters archive configuration mode.                                                                                                    |  |
|        | Example:                                                                |                                                                                                    |  |
|        | Device(config)# archive                                                 |                                                                                                    |  |
| Step 4 | log config                                                              | Enters configuration change logger configuration mode.                                                                                                    |  |
|        | Example:                                                                |                                                                                                    |  |
|        | <pre>Device(config-archive)# log config</pre>                           |                                                                                                    |  |
| Step 5 | logging enable                                                          | Enables the logging of configuration changes.                                                                                                    |  |
|        | Example:                                                                | • Logging of configuration changes is disabled by default.                                                                                                    |  |
|        | Device(config-archive-log-config)#<br>logging enable                    |                                                                                                    |  |
| Step 6 | logging size entries                                                    | (Optional) Specifies the maximum number of entries retained in the configuration log.                                                                                                    |  |
|        | Example:                                                                | • Valid values for the <i>entries</i> argument range from 1 to 1000. The                                                                                                    |  |
|        | Device(config-archive-log-config)#<br>logging size 200                  | default value is 100 entries.                                                                                                    |  |
|        |                                                                         | • When the configuration log is full, the oldest entry is deleted every time a new entry is added.                                                                                                    |  |
|        |                                                                         | <b>Note</b> If a new log size is specified that is smaller than the current log size, the oldest log entries are immediately purged until the new log size is satisfied, regardless of the age of the log entries. |  |
| Step 7 | hidekeys                                                                | (Optional) Suppresses the display of password information in configuration log files.                                                                                                    |  |
|        | <pre>Example:     Device(config-archive-log-config)#     hidekeys</pre> | <b>Note</b> Enabling the <b>hidekeys</b> command increases security by preventing password information from being displayed in configuration log files.                                                            |  |

|        | Command or Action                                   | Purpose                                                                                      |
|--------|-----------------------------------------------------|----------------------------------------------------------------------------------------------|
| Step 8 | notify syslog                                       | (Optional) Enables the sending of notifications of configuration changes to a remote syslog. |
|        | Example:                                            |                                                                                              |
|        | Device(config-archive-log-config)#<br>notify syslog |                                                                                              |
| Step 9 | end                                                 | Returns to privileged EXEC mode.                                                             |
|        | Example:                                            |                                                                                              |
|        | Device(config-archive-log-config)# end              |                                                                                              |

# **Displaying Configuration Log Entries and Statistics**

Perform this task to display entries from the configuration log or statistics about the memory usage of the configuration log. You can enter the commands in any order.

To display configuration log entries and to monitor the memory usage of the configuration log, the Configuration Change Notification and Logging feature provides the **show archive log config** command.

### **SUMMARY STEPS**

- 1. enable
- 2. show archive log config number [end-number]
- 3. show archive log config all provisioning
- 4. show archive log config statistics
- 5. exit

### **DETAILED STEPS**

Step 1 enable

Use this command to enable privileged EXEC mode. Enter your password if prompted. For example:

#### **Example:**

Device> enable

**Step 2 show archive log config** *number* [*end-number*]

Use this command to display configuration log entries by record numbers. If you specify a record number for the optional *end-number* argument, all log entries with record numbers in the range from the value entered for the *number* argument through the *end-number* argument are displayed. For example:

Device# show archive log config 1 2

```
idxsessuser@lineLogged command11user1@consolelogging enable21user1@consolelogging size 200
```

#### **Example:**

This example displays configuration log entry numbers 1 and 2. The range for the *number* and *end-number* arguments is 1 to 2147483647.

#### **Step 3** show archive log config all provisioning

Use this command to display all configuration log files as they would appear in a configuration file rather than in tabular format. For example:

#### Example:

Device# show archive log config all provisioning

```
archive
log config
logging enable
logging size 200
```

This display also shows the commands used to change configuration modes, which are required to correctly apply the logged commands.

### **Step 4** show archive log config statistics

Use this command to display memory usage information for the configuration. For example:

#### Example:

Device# show archive log config statistics

```
Config Log Session Info:

Number of sessions being tracked: 1

Memory being held: 3910 bytes

Total memory allocated for session tracking: 3910 bytes

Total memory freed from session tracking: 0 bytes

Config Log log-queue Info:

Number of entries in the log-queue: 3

Memory being held in the log-queue: 671 bytes

Total memory allocated for log entries: 671 bytes

Total memory freed from log entries:: 0 bytes
```

### Step 5 exit

Use this command to exit to user EXEC mode. For example:

#### Example:

Device# **exit** Device>

# **Clearing Configuration Log Entries**

Entries from the configuration log can be cleared in one of two ways. The size of the configuration log can be reduced by using the **logging size** command, or the configuration log can be disabled and then reenabled with the **logging enable** command.

# **Clearing the Configuration Log by Resetting the Log Size**

This task shows how to clear the configuration log by reducing the log size to 1, then resetting the log size to the desired value, by entering the **logging size** command twice.

### **SUMMARY STEPS**

- 1. enable
- 2. configure terminal
- 3. archive
- 4. log config
- 5. logging size *entries*
- 6. logging size entries
- 7. end

# **DETAILED STEPS**

I

|        | Command or Action                  | Purpose                                                |
|--------|------------------------------------|--------------------------------------------------------|
| Step 1 | enable                             | Enables privileged EXEC mode.                          |
|        | Example:                           | • Enter your password if prompted.                     |
|        | Device> enable                     |                                                        |
| Step 2 | configure terminal                 | Enters global configuration mode.                      |
|        | Example:                           |                                                        |
|        | Device# configure terminal         |                                                        |
| Step 3 | archive                            | Enters archive configuration mode.                     |
|        | Example:                           |                                                        |
|        | Device(config)# archive            |                                                        |
| Step 4 | log config                         | Enters configuration change logger configuration mode. |
|        | Example:                           |                                                        |
|        | Device(config-archive)# log config |                                                        |

1

|        | Command or Action                                                               | Purpose                                                                                                    |
|--------|---------------------------------------------------------------------------------|----------------------------------------------------------------------------------------------------|
| Step 5 | logging size entries                                                            | Specifies the maximum number of entries retained in the configuration log.                                               |
|        | <pre>Example:<br/>Device(config-archive-log-config)# logging<br/>size 1</pre>   | <b>Note</b> Setting the size of the configuration log to 1 results in all but the most recent entry being purged.        |
| Step 6 | logging size entries                                                            | Specifies the maximum number of entries retained in the configuration log.                                               |
|        | <pre>Example:<br/>Device(config-archive-log-config)# logging<br/>size 200</pre> | <b>Note</b> The size of the configuration log should be reset to the desired value after clearing the configuration log. |
| Step 7 | end                                                                             | Exits to privileged EXEC mode.                                                                                           |
|        | Example:                                                                        |                                                                                                    |
|        | <pre>Device(config-archive-log-config)# end</pre>                               |                                                                                                    |

# **Clearing the Configuration Log by Disabling the Configuration Log**

# **SUMMARY STEPS**

- 1. enable
- 2. configure terminal
- 3. archive
- 4. log config
- 5. no logging enable
- 6. logging enable
- 7. end

# **DETAILED STEPS**

|        | Command or Action | Purpose                            |
|--------|-------------------|------------------------------------|
| Step 1 | enable            | Enables privileged EXEC mode.      |
|        | Example:          | • Enter your password if prompted. |
|        | Device> enable    |                                    |

I

|        | Command or Action                                                 | Purpose                                                                          |
|--------|-------------------------------------------------------------------|----------------------------------------------------------------------------------|
| Step 2 | configure terminal                                                | Enters global configuration mode.                                                |
|        | Example:                                                          |                                                                                  |
|        | Device# configure terminal                                        |                                                                                  |
| Step 3 | archive                                                           | Enters archive configuration mode.                                               |
|        | Example:                                                          |                                                                                  |
|        | Device(config)# archive                                           |                                                                                  |
| Step 4 | log config                                                        | Enters configuration change logger configuration mode.                           |
|        | Example:                                                          |                                                                                  |
|        | Device(config-archive)# log config                                |                                                                                  |
| Step 5 | no logging enable                                                 | Disables the logging of configuration changes.                                   |
|        | Example:                                                          | <b>Note</b> Disabling the configuration log results in all records being purged. |
|        | <pre>Device(config-archive-log-config)# no logging   enable</pre> |                                                                                  |
| Step 6 | logging enable                                                    | Enables the logging of configuration changes.                                    |
|        | Example:                                                          |                                                                                  |
|        | Device(config-archive-log-config)# logging<br>enable              |                                                                                  |
| Step 7 | end                                                               | Exits to privileged EXEC mode.                                                   |
|        | Example:                                                          |                                                                                  |
|        | <pre>Device(config-archive-log-config)# end</pre>                 |                                                                                  |

# **Configuration Examples for Configuration Change Notification and Logging**

# **Example: Configuring Configuration Change Notification and Logging**

The following example shows how to enable configuration logging with a maximum of 200 entries in the configuration log. In the example, security is increased by suppressing the display of password information

in configuration log records with the **hidekeys** command, and syslog notifications are turned on with the **notify syslog** command.

```
configure terminal
archive
log config
logging enable
logging size 200
hidekeys
notify syslog
```

# **Additional References**

#### **Related Documents**

| Related Topic                                  | Document Title                                                                                   |  |
|------------------------------------------------|--------------------------------------------------------------------------------------------------|--|
| Cisco IOS commands                             | Cisco IOS Master Command List, All Releases                                                      |  |
| Information about managing configuration files | "Managing Configuration Files" module in the<br>Managing Configuration Files Configuration Guide |  |
| Commands for managing configuration files      | Cisco IOS Configuration Fundamentals Command<br>Reference                                        |  |

### **Technical Assistance**

| Description                                                                                                    | Link                                              |
|----------------------------------------------------------------------------------------------------|---------------------------------------------------|
| The Cisco Support and Documentation website<br>provides online resources to download documentation,<br>software, and tools. Use these resources to install and<br>configure the software and to troubleshoot and resolve<br>technical issues with Cisco products and technologies.<br>Access to most tools on the Cisco Support and<br>Documentation website requires a Cisco.com user ID<br>and password. | http://www.cisco.com/cisco/web/support/index.html |

# Feature Information for Configuration Change Notification and Logging

The following table provides release information about the feature or features described in this module. This table lists only the software release that introduced support for a given feature in a given software release train. Unless noted otherwise, subsequent releases of that software release train also support that feature.

Use Cisco Feature Navigator to find information about platform support and Cisco software image support. To access Cisco Feature Navigator, go to www.cisco.com/go/cfn. An account on Cisco.com is not required.

ſ

| Feature Name                      | Releases                 | Feature Information                                                                                                    |
|-----------------------------------|--------------------------|----------------------------------------------------------------------------------------------------|
| Configuration Change Notification | 12.2(25)S                | The Configuration Change                                                                                                    |
| and Logging                       | 12.2(27)SBC              | Notification and Logging<br>(Configuration Logging) feature                                                                                                    |
|                                   | 12.2(33)SB               | allows the tracking of configuration                                                                                                    |
|                                   | 12.2(33)SRA              | changes entered on a per-session                                                                                                    |
|                                   | 12.2(33)SXH              | and per-user basis by implementing a configuration log. The                                                                                                    |
|                                   | 12.3(4)T                 | configuration log tracks each                                                                                                    |
|                                   | 15.0(1)EX                | configuration command that is applied, who applied the command,                                                                                                    |
|                                   | Cisco IOS XE Release 2.1 | <ul> <li>the parser return code for the command, and the time the command, and the time the command was applied. This feature also adds a notification mechanism that sends asynchronous notifications to registered applications whenever the configuration log changes.</li> <li>The following commands were introduced or modified: archive, hidekeys, log config, logging enable, logging size, notify syslog, show archive log config.</li> </ul> |

### Table 6: Feature Information for Configuration Change Notification and Logging